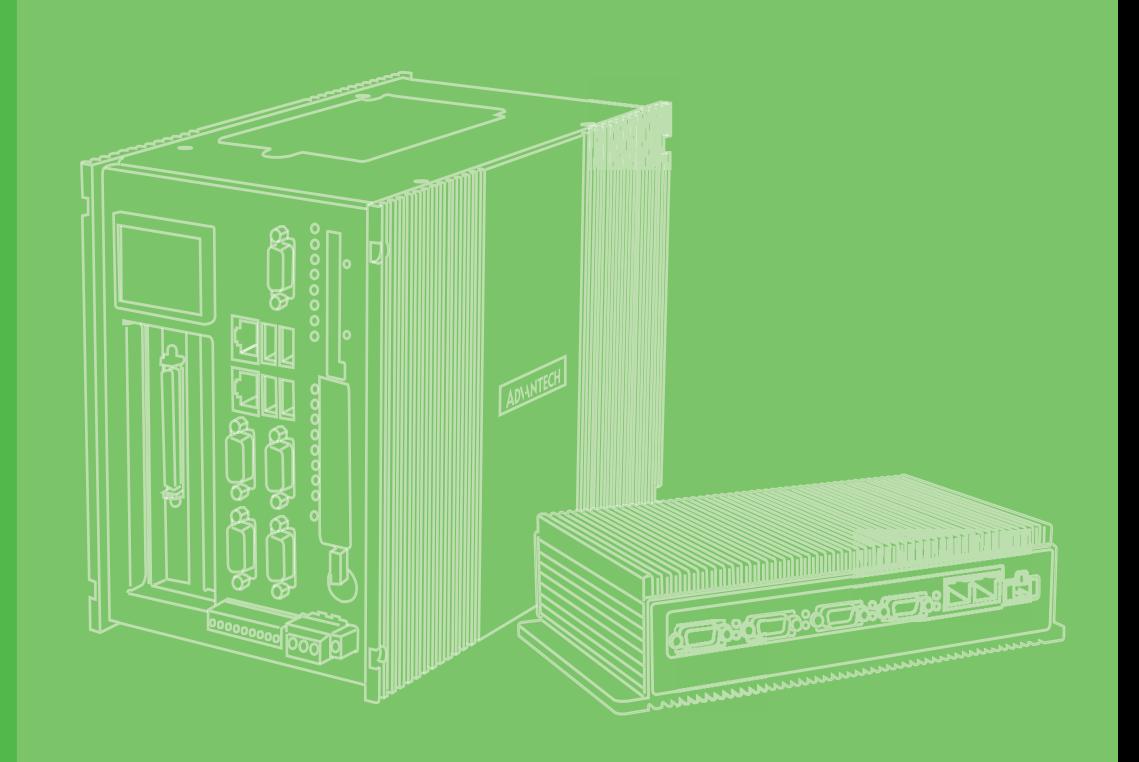

# **User Manual**

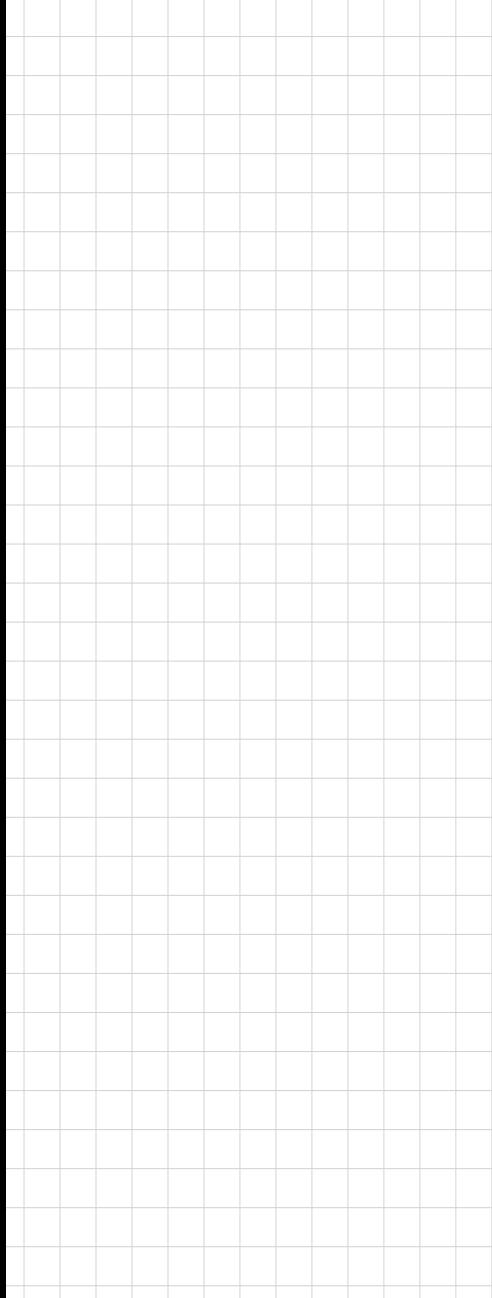

# **UNO-247** 電腦

**Intel® Celeron J3455E processor Automation Computer, with 2x LAN, 6x COM, 4x USB, 1x HDMI, 1x VGA** 

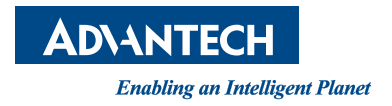

# **Copyright**

The documentation and the software included with this product are copyrighted 2019 by Advantech Co., Ltd. All rights are reserved. Advantech Co., Ltd. reserves the right to make improvements in the products described in this manual at any time without notice. No part of this manual may be reproduced, copied, translated or transmitted in any form or by any means without the prior written permission of Advantech Co., Ltd. Information provided in this manual is intended to be accurate and reliable. However, Advantech Co., Ltd. assumes no responsibility for its use, nor for any infringements of the rights of third parties, which may result from its use.

### **Acknowledgements**

IBM, PC/AT, PS/2 and VGA are trademarks of International Business Machines Corporation.

Intel and Core are trademarks of Intel Corporation

Microsoft Windows and MS-DOS are registered trademarks of Microsoft Corp.

All other product names or trademarks are properties of their respective owners.

#### **Support**

For more information on this and other Advantech products, please visit our websites at: http://www.advantech.com

For technical support and service, please visit our support website at: http://support.advantech.com/

This manual applies to the below model which is abbreviated as UNO-1483G series products in this article.

\*Model number: UNO-247

#### UNO-247-J1N1AE,

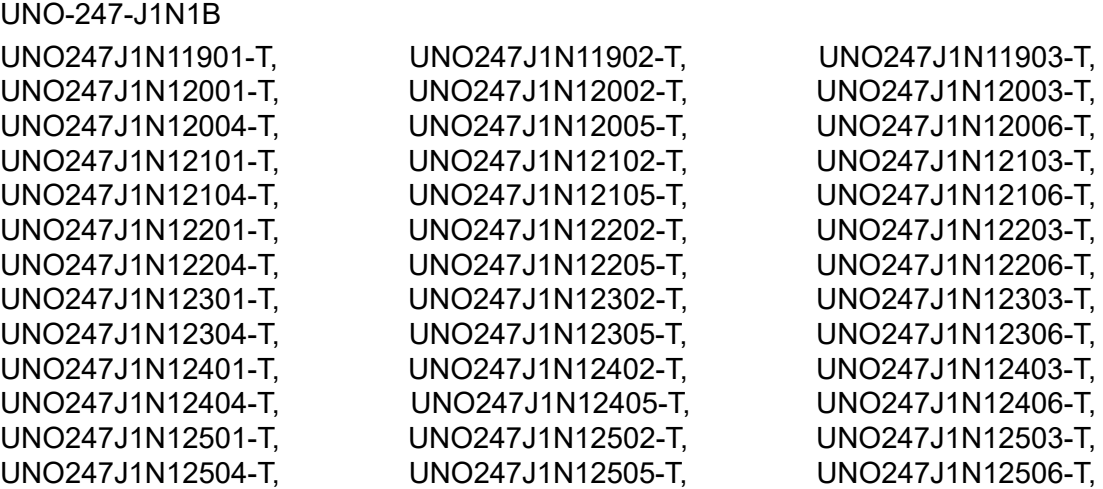

P/N: 2003024700 Edition 1 Printed in China November 2019

# **Product Warranty (2 years)**

Advantech warrants the original purchaser that all of its products will be free from defects in materials and workmanship for two years from the date of purchase.

This warranty does not apply to any products that have been repaired or altered by persons other than repair personnel authorized by Advantech, or products that have been subject to misuse, abuse, accident, or improper installation. Advantech assumes no liability under the terms of this warranty as a consequence of such events.

Because of Advantech's high quality-control standards and rigorous testing, most customers never need to use our repair service. If an Advantech product is defective, it will be repaired or replaced at no charge during the warranty period. For out-of-warranty repairs, customers are billed according to the cost of replacement materials, service time, and freight. Please consult your dealer for more details.

If you suspect that your product is defective product, follow the steps outlined below.

- 1. Collect all the information about the problem encountered (for example, CPU speed, Advantech products used, other hardware and software used, etc.). Note anything abnormal and list any onscreen messages displayed when the problem occurs.
- 2. Call your dealer and describe the problem. Please have your manual, product, and any helpful information readily available.
- 3. If your product is diagnosed as defective, obtain a return merchandize authorization (RMA) number from your dealer. This allows us to process your return more quickly.
- 4. Carefully pack the defective product, a completed Repair and Replacement Order Card, and a proof of purchase date (such as a photocopy of your sales receipt) into a shippable container. Products returned without a proof of purchase date are not eligible for warranty service.
- 5. Write the RMA number clearly on the outside of the packaging, and ship the package prepaid to your dealer.

# **Declaration of Conformity**

#### **CE**

This product has passed the CE test for environmental specifications when shielded cables are used for external wiring. We recommend the use of shielded cables. This type of cable is available from Advantech. Please contact your local supplier for ordering information.

#### **FCC Class A**

This equipment has been tested and found to comply with the limits for a Class A digital device, pursuant to part 15 of the FCC Rules. These limits are designed to provide reasonable protection against harmful interference when the equipment is operated in a commercial environment. This equipment generates, uses, and can radiate radio frequency energy and, if not installed and used in accordance with the instruction manual, may cause harmful interference to radio communications. Operation of this equipment in a residential area is likely to cause harmful interference. In such cases, users are required to correct the interference at their own expense.

警告使用者:這是甲類資訊產品,在居住的環境中使用時,可能會造成射頻干擾,在 這種情況下,使用者會被要求採取某些適當對策。

# **Technical Support and Assistance**

- 1. Visit the Advantech web site at support.advantech.com/ where you can find the latest information about the product.
- 2. Contact your distributor, sales representative, or Advantech's customer service center for technical support if you need additional assistance. Please have the following information ready before you call:
	- Product name and serial number
	- Description of your peripheral attachments
	- Description of your software (operating system, version, application software, etc.)
	- A complete description of the problem
	- The exact wording of any error messages

# **Safety Precaution - Static Electricity**

Follow these simple precautions to protect yourself from harm and the products from damage.

- $\blacksquare$  To avoid electrical shock, always disconnect the power from your PC chassis before you work on it. Don't touch any components on the CPU card or other cards while the PC is on.
- Disconnect power before making any configuration changes. The sudden rush of power as you connect a jumper or install a card may damage sensitive electronic components.

# **Safety Instructions**

- 1. Read these safety instructions carefully.
- 2. Retain this user manual for future reference.
- 3. Disconnect this equipment from any AC outlet before cleaning. Use a damp cloth for cleaning. Do not use liquid or spray detergents.
- 4. For plug-gable equipment, the power outlet socket should be located near the equipment and easily accessible.
- 5. Protect the equipment from humidity.
- 6. Place the equipment on a reliable surface during installation. Dropping or letting the equipment fall may cause damage.
- 7. The openings on the enclosure are for air convection. Protect the equipment from overheating. Do not cover the openings.
- 8. Ensure that the voltage of the power source is correct before connecting the equipment to a power outlet.
- 9. Position the power cord away from high-traffic areas. Do not place anything over the power cord.
- 10. All cautions and warnings on the equipment should be noted.
- 11. If the equipment is not used for a long time, disconnect it from the power source to avoid damage from transient overvoltage.
- 12. Never pour liquid into an opening. This may cause fire or electrical shock.
- 13. Never open the equipment. For safety reasons, the equipment should be opened only by qualified service personnel.
- 14. If one of the following occurs, have the equipment checked by service personnel:
- $\blacksquare$  The power cord or plug is damaged.
- $\blacksquare$  Liquid has penetrated into the equipment.
- $\blacksquare$  The equipment has been exposed to moisture.
- $\blacksquare$  The equipment does not work well, or you cannot get it to work according to the user's manual.
- $\blacksquare$  The equipment has been dropped and damaged.
- $\blacksquare$  The equipment has obvious signs of breakage.
- 15. Do not leave this equipment in an environment with a storage temperature of below -20 °C (-4 °F) or above 60 °C (140 °F).
- 16. Batteries that are incorrectly replaced are at risk of exploding. Replace only with the same or equivalent type recommend by the manufacturer. Discard used batteries according to the manufacturer's instructions.
- 17. Danger d'explosion si la batterie est mal remplace. Remplacer uniquement par le meme type ou equivalent recommandé par le fabricant. Jeter les piles usagées selon les instructions du fabricant.
- 18. In accordance with IEC 704-1:1982 specifications, the sound pressure level at the operator's position does not exceed 70 dB (A).
- 19. This product is intended to be supplied by an UL certified power supply or dc source suitable for use at minimum Tma 40 degree °C whose output meets SELV or ES1, LPS or PS2 and is rated 12Vdc, 3A min. If you need further assistance, please contact Advantech for further information.
- 20. Ensure that the voltage of the power source is correct before connecting the equipment to a power outlet. The power outlet socket should have a grounded connection.
- 21. The wire of the protective bonding conductor should be green-and-yellow, 22 AWG/0.3(mm2) min.

22. There is danger of explosion if the battery is incorrectly replaced. Replace only with the same or equivalent type recommended by the manufacturer, discard used batteries according to the manufacturer's instructions.

DISCLAIMER: This set of instructions is given according to IEC 704-1. Advantech disclaims all responsibility for the accuracy of any statements contained herein.

## **Consignes de sécurité**

- 1. Lire attentivement les instructions de sécurité.
- 2. Conserver ce manuel pour utilisation ultérieure,
- 3. Débranchez cet équipement de toute prise secteur avant de le nettoyer. Utilisez seulement un chiffon humide. N'utilisez pas de détergent liquide ou pulvérisé pour le nettoyage.
- 4. Gardez cet équipement à l'abri de l'humidité.
- 5. Placez cet équipement sur une surface fiable pendant l'installation. Le faire ou bien le laisser tomber peut causer des dégâts.
- 6. Les ouvertures sur l'enceinte servent à la convection de l'air. Protégez l'équipement contre la surchauffe. NE COUVREZ PAS LES OUVERTURES.
- 7. Assurez-vous que la tension de la source d'alimentation est correcte avant de connecter l'équipement à l'alimentation.
- 8. Placez le câble d'alimentation de manière à ce que personne ne puisse marcher dessus. Ne placez rien sur le câble d'alimentation.
- 9. Toutes les mises en garde et tous les avertissements sur l'équipement doivent être notés.
- 10. Si l'équipement n'est pas utilisé pendant une longue période, débranchez-le de la source d'alimentation pour éviter tout endommagement dû à une surtension transitoire.
- 11. Ne jamais verser de liquide dans une ouverture. Cela pourrait provoquer un incendie ou un choc électrique.
- 12. N'ouvrez jamais l'équipement. Pour des raisons de sécurité, l'équipement doit être ouvert uniquement par du personnel qualifié.
- 13. Si l'une des situations suivantes se présente, faites vérifier l'équipement par le personnel de service:
- Un liquide a pénétré dans l'équipement.
- L'équipement a été exposé à l'humidité.
- L'équipement ne fonctionne pas bien, ou vous ne pouvez pas le faire fonctionner selon le manuel de l'utilisateur.
- L'équipement est tombé et endommagé.
- L'équipement présente des signes évidents de rupture.
- 14. NE LAISSEZ PAS CET ÉQUIPEMENT DANS UN ENVIRONNEMENT OU LA TEMPÉRATURE DE STOCKAGE PEUT ÊTRE INFÉRIEURE À -20 ° C (-4 ° F) OU BIEN SUPÉRIEURE À 60 ° C (140 ° F). CECI POURRAIT ENDOMMAGER L'EQUIPEMENT. L'ÉQUIPEMENT DEVRAIT ÊTRE DANS UN ENVI-RONNEMENT CONTRÔLÉ.
- 15. Ce produit est destiné à être alimenté par une source d'alimentation certifiée UL ou par une source cc convenant à une utilisation à une température minimale de 40 degrés Celsius, dont la sortie est conforme à la norme SELV ou ES1, LPS ou PS2 et dont la puissance nominale est de 12 Vcc, 3 A, en cas de besoin. contactez Advantech pour plus d'informations.
- 16. Assurez-vous que la tension de la source d'alimentation est correcte avant de connecter l'équipement à une prise de courant. La prise de courant doit avoir une connexion à la terre.
- 17. Le fil du conducteur de protection doit être vert et jaune, 22 AWG / 0,3 (mm2) min.
- 18. Danger d'explosion si la batterie est inexactement remplacée. Remplacez seulement avec la même chose ou le type équivalent recommandé par le fabricant, jettent les batteries utilisées instructions de s selon fabricant des'
- 19. Mural, 4 unités fournies pour la fixation de l'ordinateur, Diamètre de la vis = M4 min. Longueur de la vis = 4.0 min.

# 安全指示

- 1. 請仔細閱讀此安全操作說明。
- 2. 請妥善保存此用戶手冊供日後參考。
- 3. 用濕抹布清洗設備前,請確認拔除電源線。請勿使用液體或去污噴霧劑清洗設 備。
- 4. 對於使用電源線的設備,設備周圍必須有容易接觸到的電源插座。
- 5. 請勿在潮濕環境中使用設備。
- 6. 請在安裝前確保設備放置在可靠的平面上,意外摔落可能會導致設備損壞。
- 7. 設備機殼的開孔適用於空氣對,從而防止設備過熱。請勿覆蓋開孔。
- 8. 當您連接設備到電源插座前,請確認電源插座的電壓符合要求。
- 9. 請將電源線佈置在人們不易絆倒的位置,請勿在電源線上覆蓋任何雜物。
- 10. 請注意設備上所有的警告標示。
- 11. 如果長時間不使用設備,請拔除與電源插座的連結,避免設備被超標的電壓波動 損壞。
- 12. 請勿讓任何液體流入通風口,以免引起火灾或短路。
- 13. 請勿自行打開設備。為了確保您的安全,請透過經認證的工程師來打開設備。
- 14. 如遇下列情況,請由專業人員來維修:
	- 雷源線或者插頭損壞;
	- 設備內部有液體流入;
	- 設備曾暴露在過於潮濕的環境中使用;
	- 設備無法正常工作, 或您無法通過用戶手冊來使其正常工作;
	- 設備跌落或者損壞;
	- 設備有明顯的外觀破損。
- 15. 請不要把設備放置在超出我們建議的溫度範圍的環境,即不要低於 -20 ℃ (-4 ℉)或高於 60 ℃ (140 ℉),否則可能會損壞設備。
- 16. 注意:若電池更換不正確,將有爆炸危險。因此,只可以使用製造商推薦的同一 種或者同等型號的電池進行替換。請按照製造商的指示處理舊電池
- 17. 根據 IEC 704‐1:1982 規定,操作員所在位置音量不可高於 70 分貝。
- 18. 限制區域:請勿將設備安裝於限制區域使用。
- 19. 免責聲明:請安全訓示符合 IEC 704‐1 要求。研華公司對其內容之準確性不承 擔任何法律責任。

**ROHAS**

### 限用物質含有情況標示聲明書

! Declaration of the Presence Condition of the Restricted Substances Marking

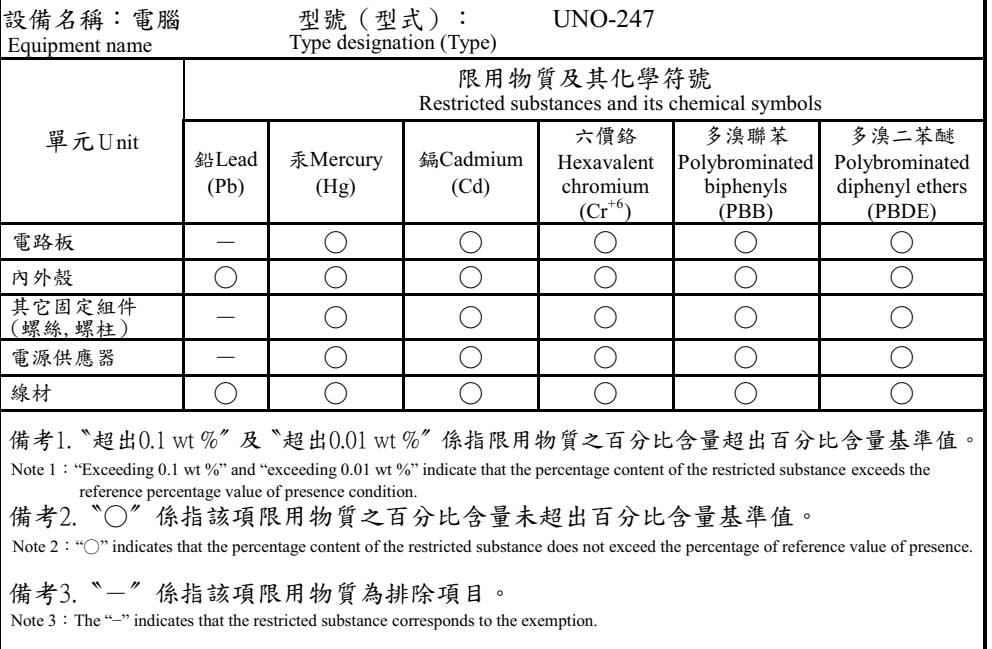

申請商:研華股份有限公司 地址:台北市內湖區瑞光路26巷20弄1號 電話: 02-27927818

# **Contents**

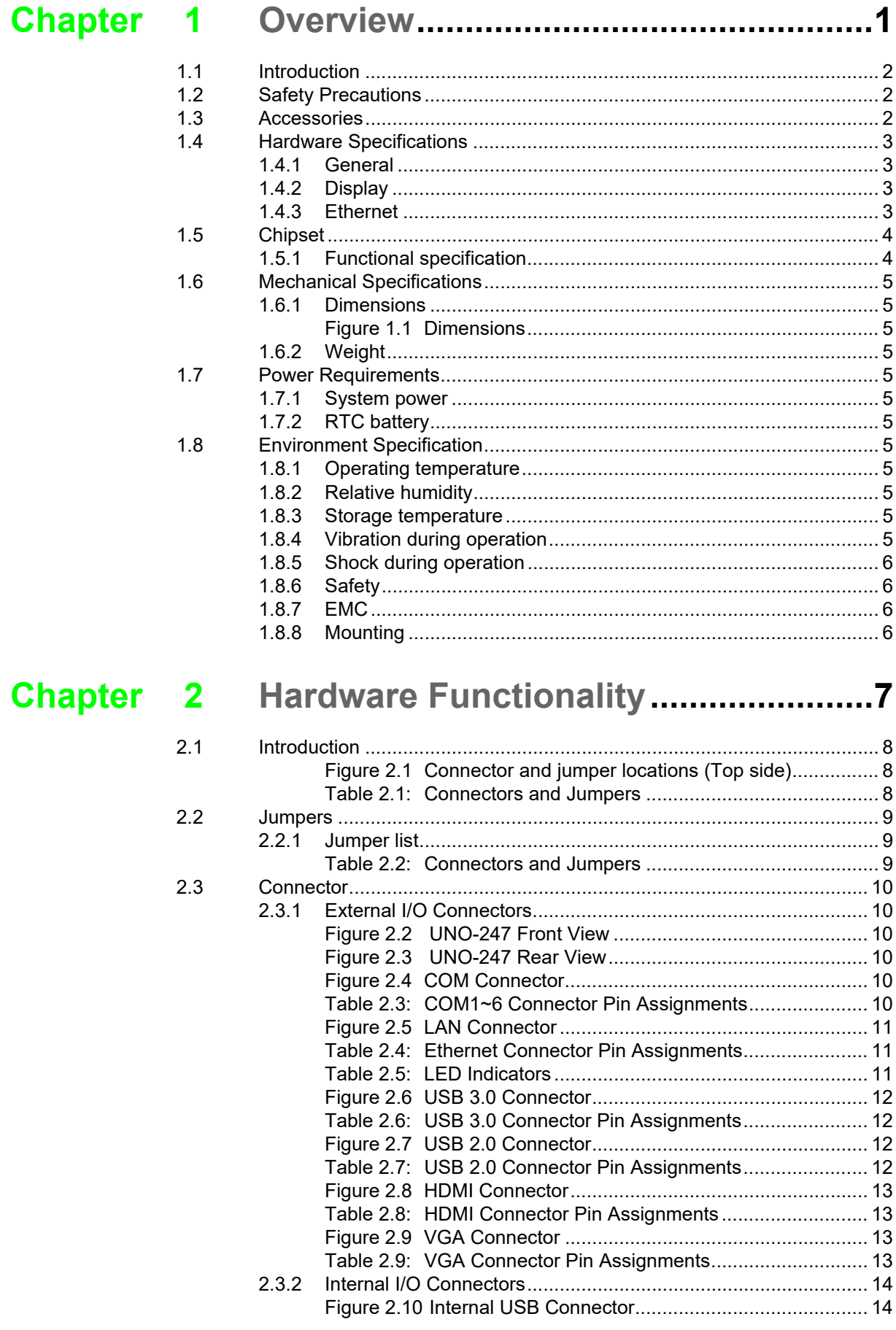

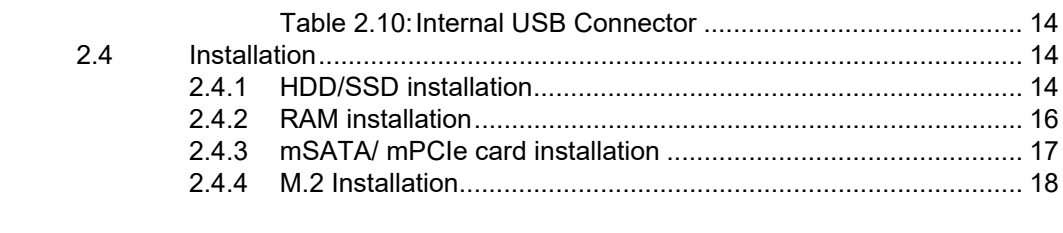

 $3.1$ <br> $3.2$ 

# 

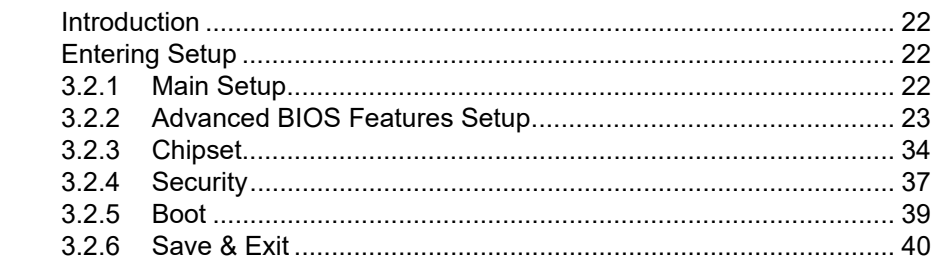

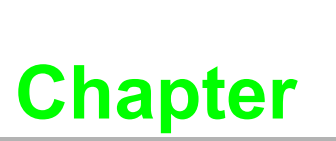

### <span id="page-10-0"></span>**1Overview**

**This chapter provides an overview of the UNO-247 specifications.**

**Sections include: Introduction Safety precautions Accessories Hardware Specifications**

# <span id="page-11-0"></span>**1.1 Introduction**

Advantech Embedded Automation Computer UNO-247 model is configured with an Intel® Celeron J3455E 1.5GHz processor. It supports 1 x Full-size Mini PCIe slot, 1 x mSATA, 1 x M.2 and 1 x Micro SIM card slot, which can fulfill extensive requirements in various applications.

New UNO-247 has an optimized mechanical design to make it easier to change the RAM and threaded DC Jack design can support DC lockable function to make it more stable power supply. Also UNO-247 provide a rich I/O interfaces, including 4x RS-232, 2x RS-485, 2x USB3.0, 2x USB2.0, 2x Giga LAN ports as well as VGA and HDMI display interfaces.

# <span id="page-11-1"></span>**1.2 Safety Precautions**

Below are a few safety precautions for preventing injury when making connections. In most cases, users can use a standard cable for connection.

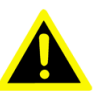

*Warning! Always disconnect the power cord from the chassis before manual handling. Do not connect the chassis while the system power is on. A sud den rush of power can damage sensitive electronic components. Only experienced electronics personnel should open the chassis.*

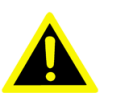

*Warning! Toujours à la terre pour éliminer toute charge d'électricité statique avant toucher UNO-247. Appareils électroniques modernes sont très sensibles à charges d'électricité statique. Utilisez un bracelet antistatique à tout moment. Placez tous composants électroniques sur une surface antistatique ou dans un statique-sac blindé.*

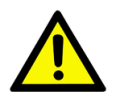

*Caution! Always ground yourself to remove any static electric charge before touching UNO-247. Modern electronic devices are very sensitive to static electric charges. Use a grounding wrist strap at all times. Place all electronic components on a static-dissipative surface or in a static shielded bag.*

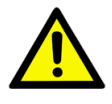

*Caution! Toujours débrancher le cordon d'alimentation de votre boîtier lorsque vous êtes travailler. Ne branchez pas lorsque l'appareil est allumé. Un afflux soudain de puissance peut endommager les composants électroniques sensibles. Seulement connu personnel de l'électronique devraient ouvrir le châssis.*

# <span id="page-11-2"></span>**1.3 Accessories**

The accessory list is as follows:

- $\blacksquare$  1 x 12V power adapter
- 1 x Warranty card
- $\blacksquare$  1 x User manual
- 1 x Simplified Chinese user manual
- 1 x China RoHS

If any of the above items are missing or damaged, contact your distributor or sales representative immediately.

# <span id="page-12-0"></span>**1.4 Hardware Specifications**

### <span id="page-12-1"></span>**1.4.1 General**

- CPU: Intel® Celeron J3455E (1.5 GHz)
- **Memory:** Supports up to 8GB DDR3L 1333/ 1600/ 1867 MHz
- **Storage:**
	- Supports 1 drive bay space for SATA 2.5" HDD/SSD
	- Support 1 x mSATA
- **Ethernet Port:** 2 x RJ45 (RTL8111G-CG)
- **Hardware Security: TPM2.0 (supported by project)**
- **Watchdog Timer:** Single chip Watchdog 255-level interval timer, setup by software
- **III** I/O Interface:
	- **COM:** 4 x RS232 (Baud Rate: 50bps to 115.2 kbps) 2 x RS485 (Baud Rate: 50bps to 115.2 kbps)
	- **USB:** 4 x USB (2 x USB 2.0, 2 x USB 3.0)
	- **Expansion:**
		- 1 x full-size mPCIe slot
		- 1 x mSATA
		- 1 x M.2 2230
		- 1 x Micro SIM Card Slot

### <span id="page-12-2"></span>**1.4.2 Display**

#### **Resolution**

- VGA: Supports up to 1920 x 1080  $@$  60 Hz 24bpp
- HDMI: Supports up to 1920 x 1080  $\omega$  60 Hz 24bpp

#### <span id="page-12-3"></span>**1.4.3 Ethernet**

- **Chipset:**
	- 2 x Realtek 8111G-CG
	- Speed: 10/100/1000 Mbps
- **Interface:**  $2 \times$  RJ45

# <span id="page-13-0"></span>**1.5 Chipset**

# <span id="page-13-1"></span>**1.5.1 Functional specification**

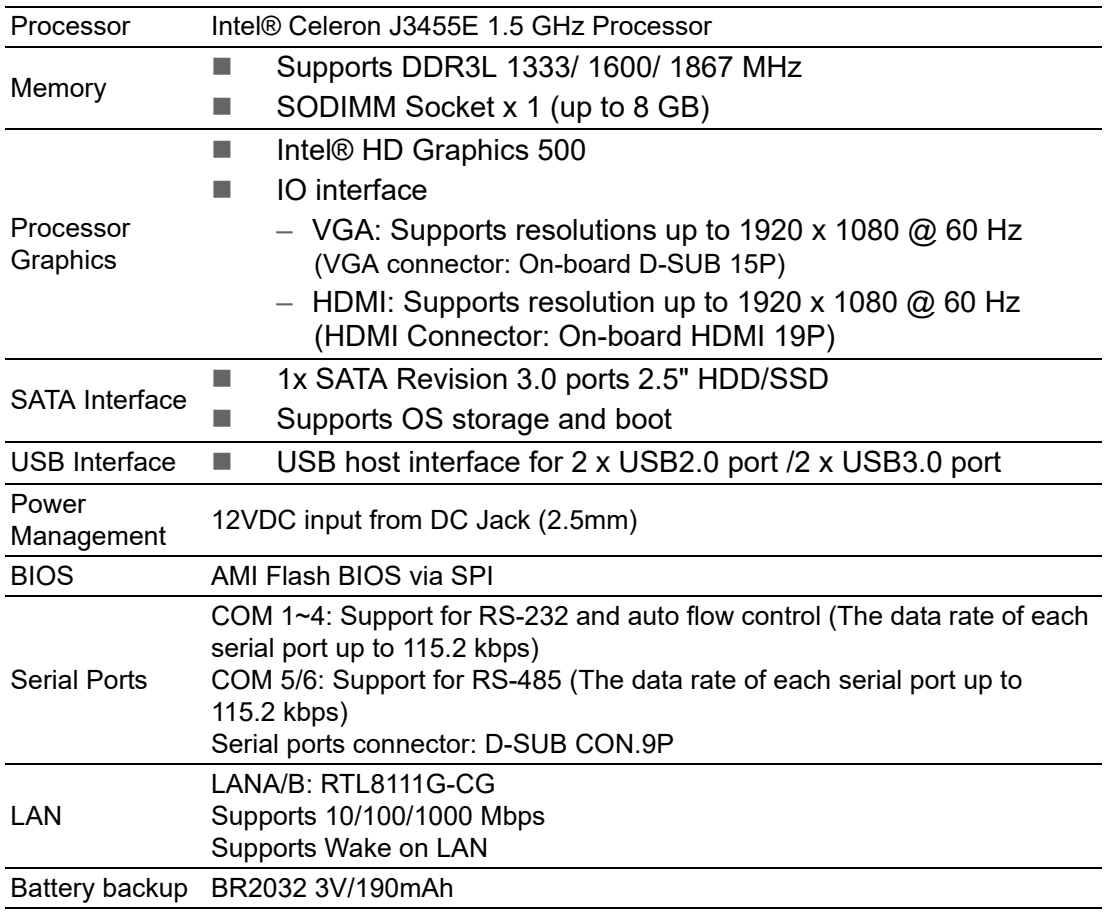

# <span id="page-14-0"></span>**1.6 Mechanical Specifications**

### <span id="page-14-1"></span>**1.6.1 Dimensions**

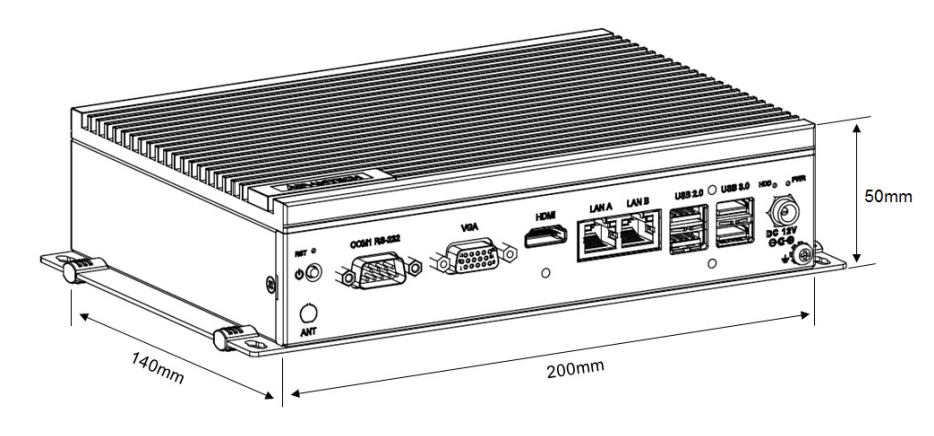

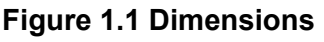

### <span id="page-14-3"></span>**1.6.2 Weight**

<span id="page-14-2"></span>1 kg

# <span id="page-14-4"></span>**1.7 Power Requirements**

- <span id="page-14-5"></span>**1.7.1 System power** 12VDC
- <span id="page-14-6"></span>**1.7.2 RTC battery** BR2032 3 V/190 mAh

# <span id="page-14-7"></span>**1.8 Environment Specification**

### <span id="page-14-8"></span>**1.8.1 Operating temperature**

 $-20 \sim 60$  °C with 0.7m/sec air flow (System safety certification test temperature: 40 °C)

### <span id="page-14-9"></span>**1.8.2 Relative humidity**

95% @ 40 °C (non-condensing)

### <span id="page-14-10"></span>**1.8.3 Storage temperature**

 $-40 \sim 85 \text{ °C}$  ( $-40 \sim 185 \text{ °F}$ )

### <span id="page-14-11"></span>**1.8.4 Vibration during operation**

When system is equipped with SSD: 3 Grms, IEC 60068-2-64, random, 5 ~500 Hz, 1 Oct/min., 1 hr/axis, x,y,z 3 axes.

When system is equipped with 2.5-inch HDD: 0.5 Grms, IEC 60068-2-64, random,  $5 \sim$ 500 Hz, 1 Oct/min., 1 hr/axis, x,y,z 3 axes.

### <span id="page-15-0"></span>**1.8.5 Shock during operation**

When system is equipped with SSD: 50 G, IEC 60068-2-27, half sine, 11 ms duration.

### <span id="page-15-1"></span>**1.8.6 Safety**

UL/CB, CCC, BSMI

### <span id="page-15-2"></span>**1.8.7 EMC**

CE, FCC, CCC, BSMI

### <span id="page-15-3"></span>**1.8.8 Mounting**

Wall-mounting and stand mounting (four screws needed for attaching).

- > Diameter of screw = M4 min. (Wall-mounted)
- > Length of screw = 4.0 min.

**Chapter 2**

# <span id="page-16-0"></span>**2Hardware Functionality**

**This chapter explains how to setup the UNO-247's hardware functions, including connecting peripherals and setting switches and indicators.**

**Sections include:** 

- $\blacksquare$  Introduction
- **UNO-247 Interface**
- **LAN/Ethernet Connector**
- Power Connector
- **USB Connector**
- **RTC Battery**
- **Power Button/Power Management**
- Reset Button
- **PCI Express Mini Card Socket**

# <span id="page-17-0"></span>**2.1 Introduction**

The following sections show the internal jumper settings and the external connectors and pin assignments.

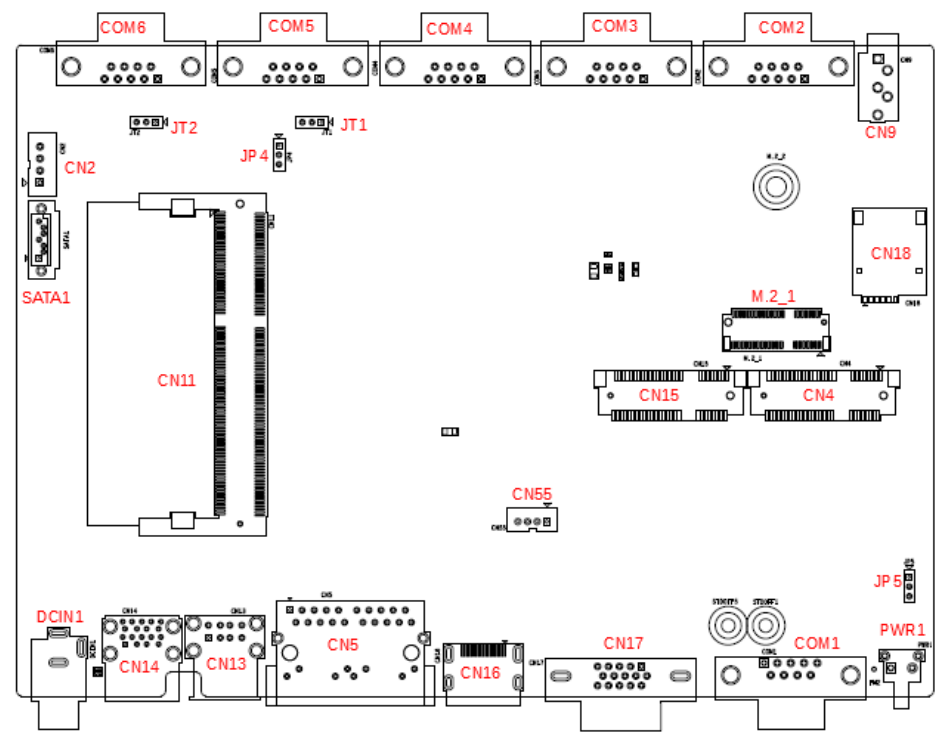

**Figure 2.1 Connector and jumper locations (Top side)**

<span id="page-17-2"></span><span id="page-17-1"></span>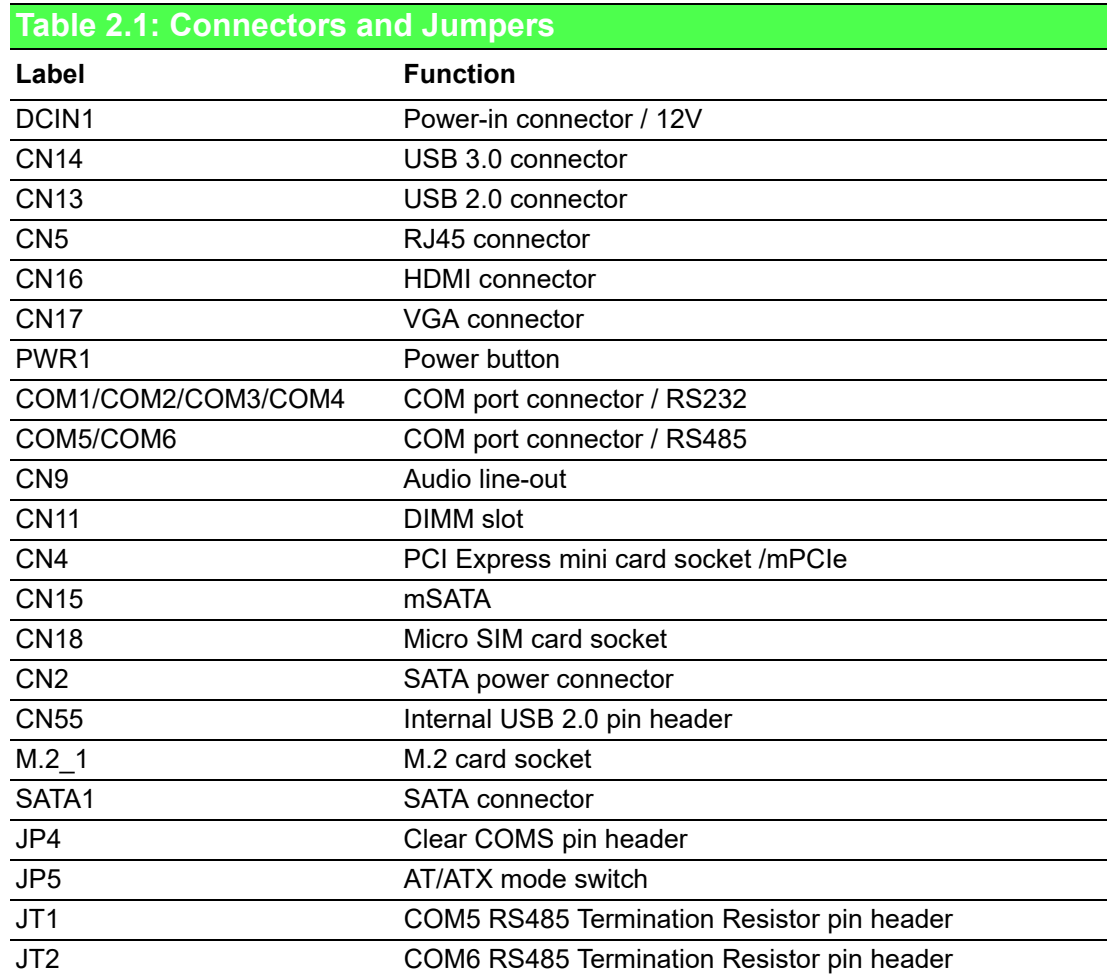

# <span id="page-18-0"></span>**2.2 Jumpers**

Configure the UNO-247 to match the needs of your application by setting jumpers. To close a jumper, you connect the pins with the clip. To open a jumper, you remove the clip. Sometimes a jumper will have three pins, labeled 1, 2 and 3. In this case you would connect either pins 1 and 2, or 2 and 3.

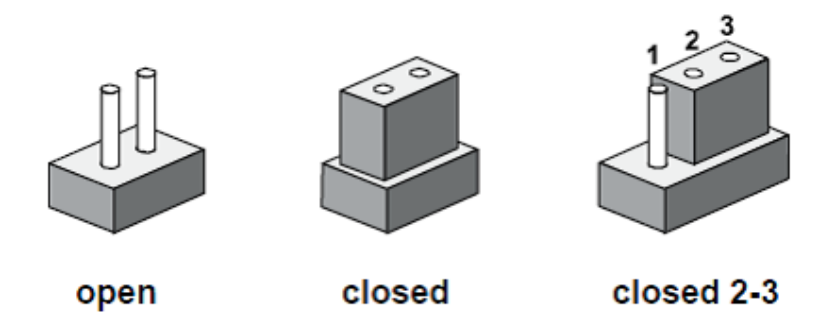

The jumper settings are schematically depicted in this manual as follows.

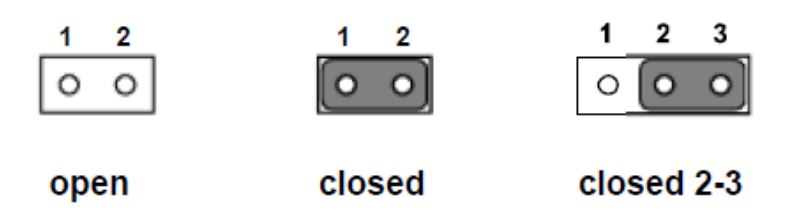

A pair of needle-nose pliers may be helpful when working with jumpers. If you have any doubts about the best hardware configuration for your application, contact your local distributor or sales representative before you make any changes. Generally, you simply need a standard cable to make most connections.

### <span id="page-18-1"></span>**2.2.1 Jumper list**

<span id="page-18-2"></span>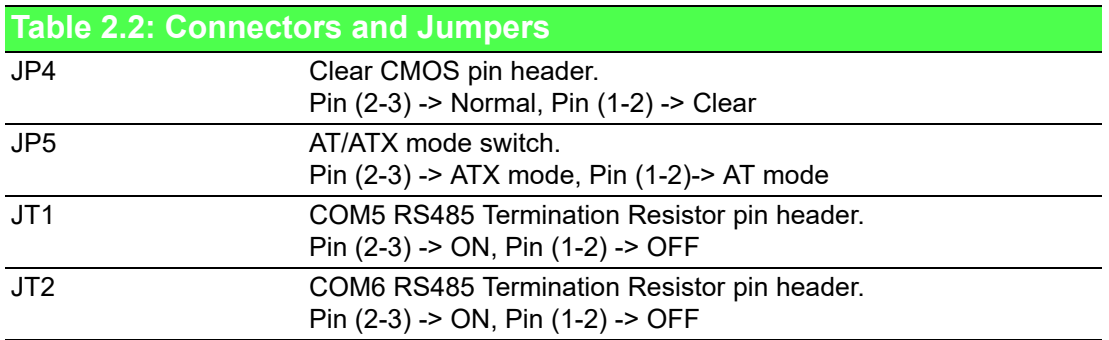

# <span id="page-19-0"></span>**2.3 Connector**

### <span id="page-19-1"></span>**2.3.1 External I/O Connectors**

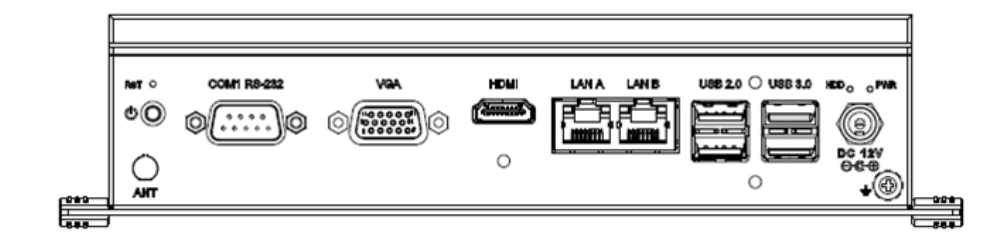

**Figure 2.2 UNO-247 Front View**

<span id="page-19-2"></span>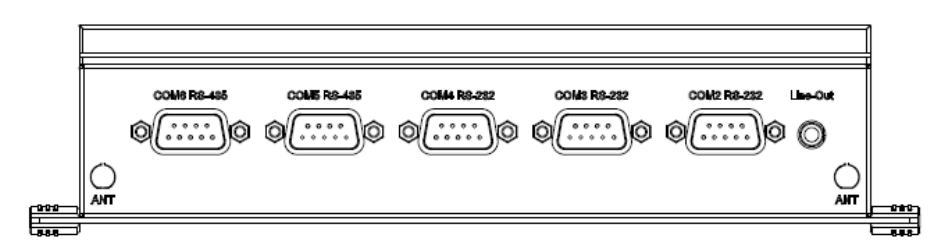

**Figure 2.3 UNO-247 Rear View**

#### **2.3.1.1 COM connectors**

<span id="page-19-3"></span>UNO-247 provides six 9-pin D-sub connectors, four of which offer RS-232 and the other two offer RS-485 serial communication interface ports.

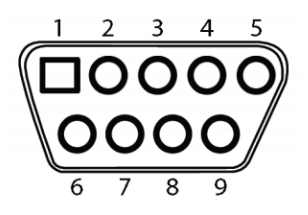

**Figure 2.4 COM Connector**

<span id="page-19-5"></span><span id="page-19-4"></span>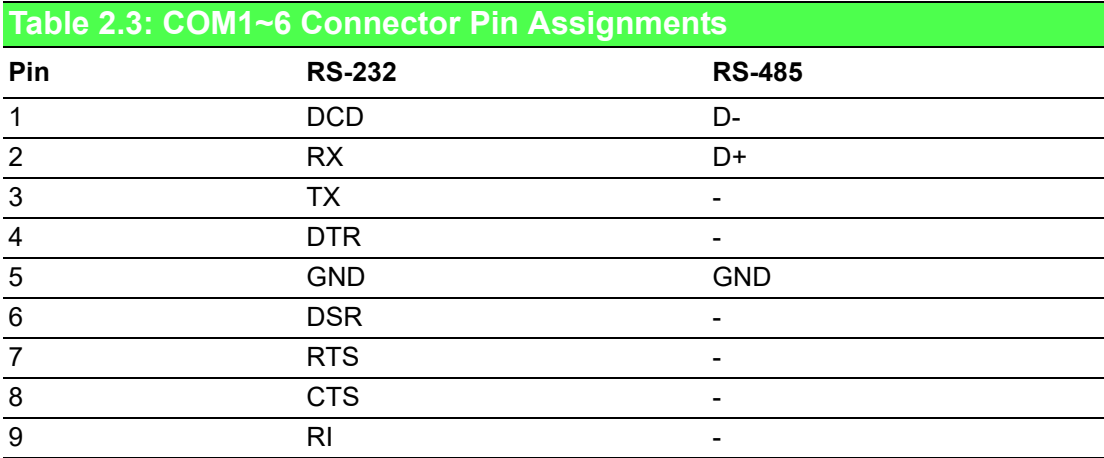

#### **2.3.1.2 LAN: Ethernet Connector**

UNO-247 is equipped with two Gigabit LAN controllers. An RTL8111G-CG Ethernet controller is used as the controller chip. The Ethernet port is a standard RJ-45 jack. Additionally, LED indicators are provided on the front of the device to indicate the system's Link (off/green/orange) and Active (green) status.

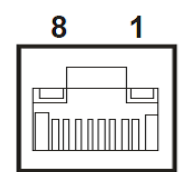

**Figure 2.5 LAN Connector**

<span id="page-20-1"></span><span id="page-20-0"></span>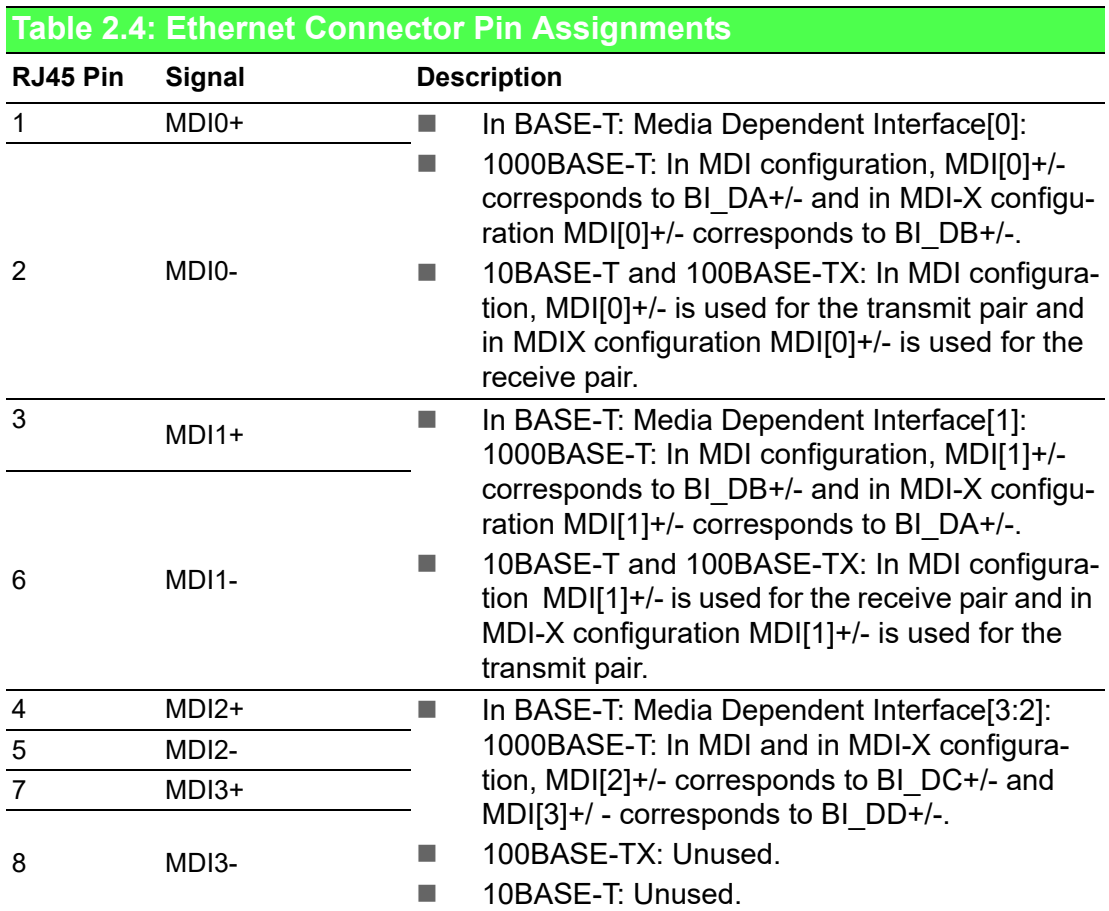

<span id="page-20-2"></span>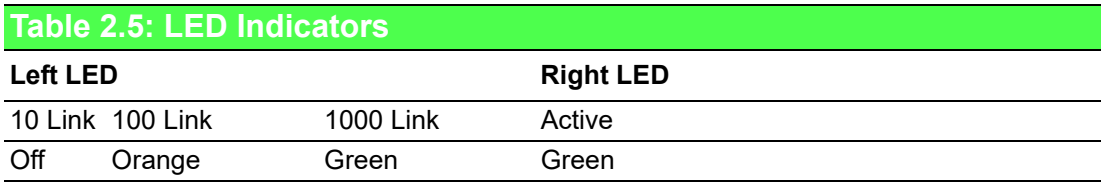

#### **2.3.1.3 USB Connector**

The USB interface supports plug-and-play functionality, which enables users to connect or disconnect a device without turning off the computer. The UNO-247 also features four USB connectors that support plug-and-play and hot-swapping functionality for external devices. The USB interface can be enabled/disabled in the BIOS menu. Furthermore, the UNO-247 also features four USB ports that comply with USB EHCI, Rev. 3.0, specifications. (Refer to Appendix A.5 for pin assignments.)

#### **USB 3.0**

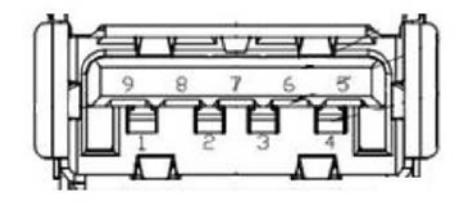

**Figure 2.6 USB 3.0 Connector**

<span id="page-21-1"></span><span id="page-21-0"></span>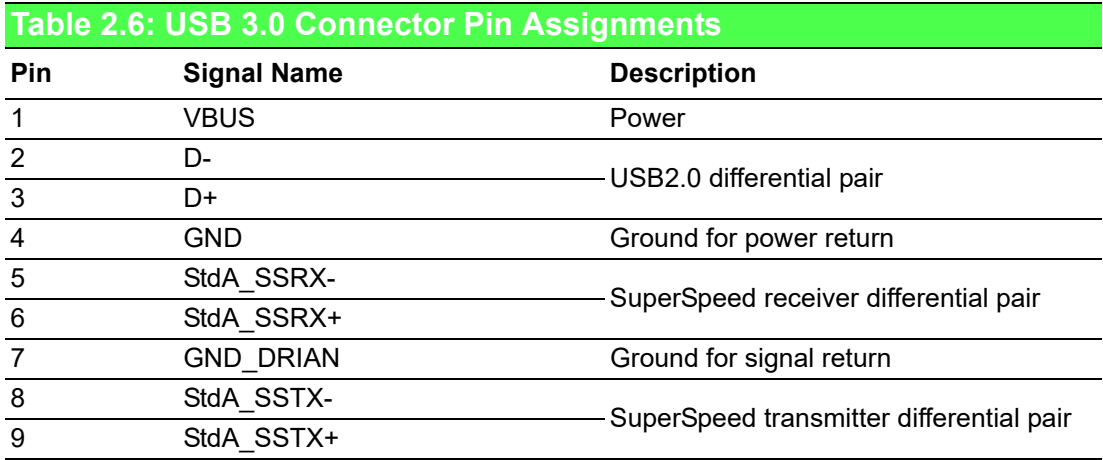

**USB 2.0**

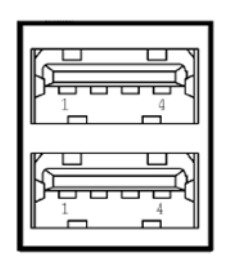

**Figure 2.7 USB 2.0 Connector**

<span id="page-21-3"></span><span id="page-21-2"></span>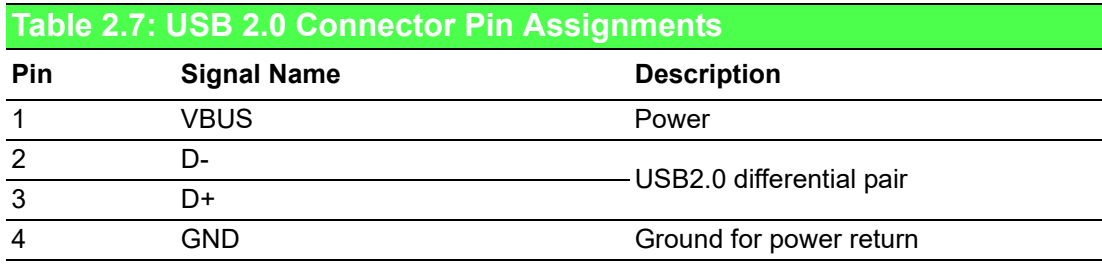

#### **2.3.1.4 HDMI Connector**

UNO-247 provides a high resolution HDMI, it supports display resolution of up to 1920 x 1080 @ 60 Hz.

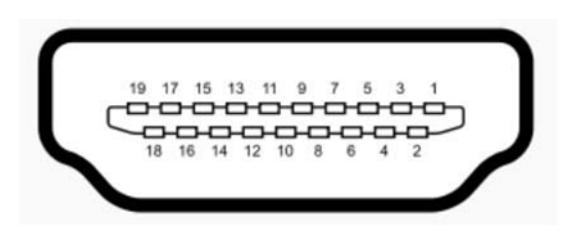

#### **Figure 2.8 HDMI Connector**

<span id="page-22-1"></span><span id="page-22-0"></span>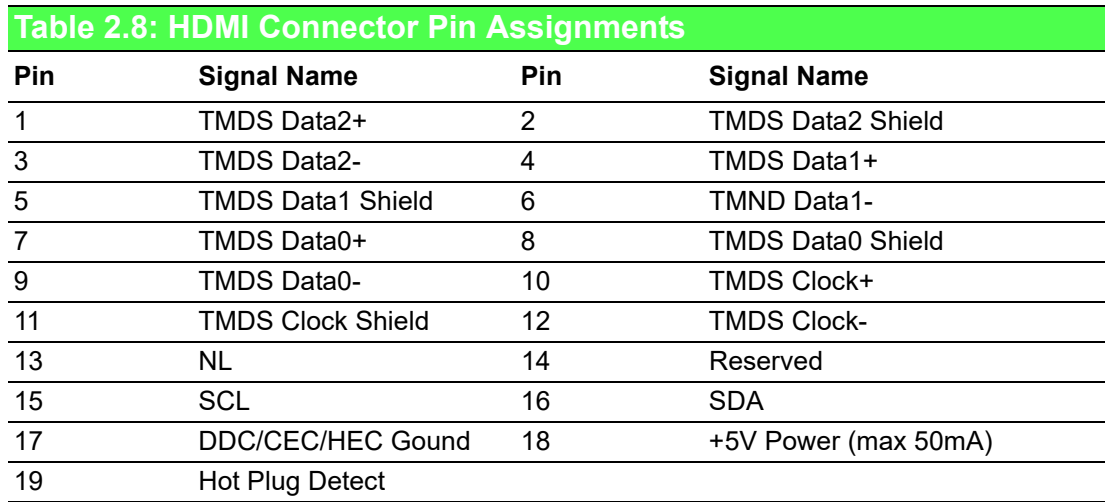

#### **2.3.1.5 VGA connector**

The UNO-247 provides a high resolution VGA interface with a 15-pin D-sub connector to support a VGA CRT monitor. It supports display resolution of up to1920 x 1080 @ 60 Hz.

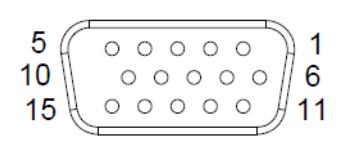

#### **Figure 2.9 VGA Connector**

<span id="page-22-3"></span><span id="page-22-2"></span>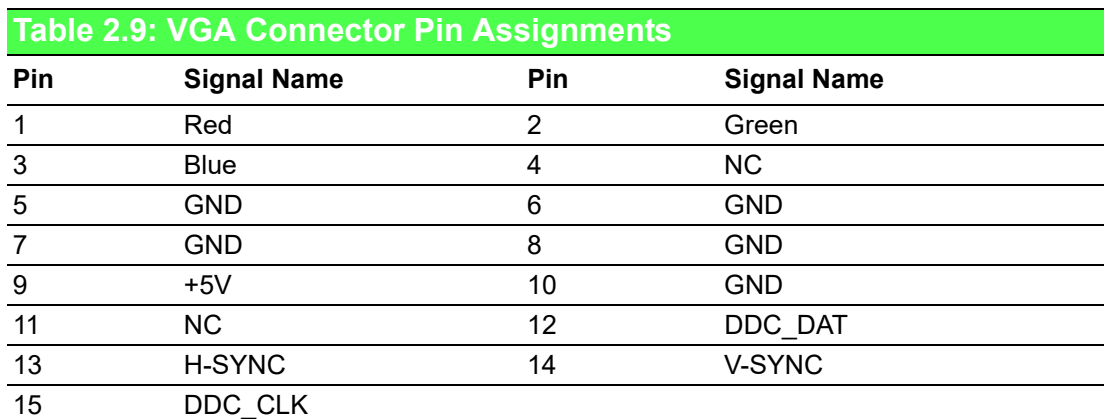

### <span id="page-23-0"></span>**2.3.2 Internal I/O Connectors**

#### **2.3.2.1 Internal USB 2.0**

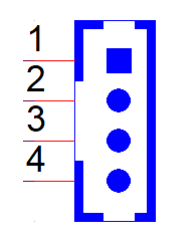

#### **Figure 2.10 Internal USB Connector**

<span id="page-23-2"></span><span id="page-23-1"></span>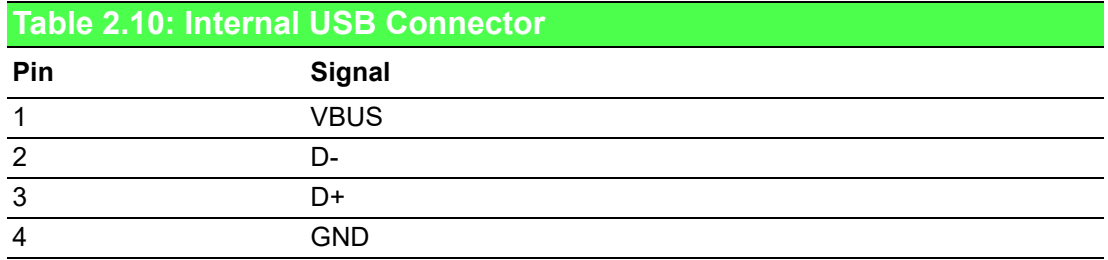

# <span id="page-23-3"></span>**2.4 Installation**

### <span id="page-23-4"></span>**2.4.1 HDD/SSD installation**

UNO-247 supports 1 HDD/ SDD installation. The following steps demonstrate how to install 2.5" storage.

1. Remove 6 screws from bottom cover of UNO.

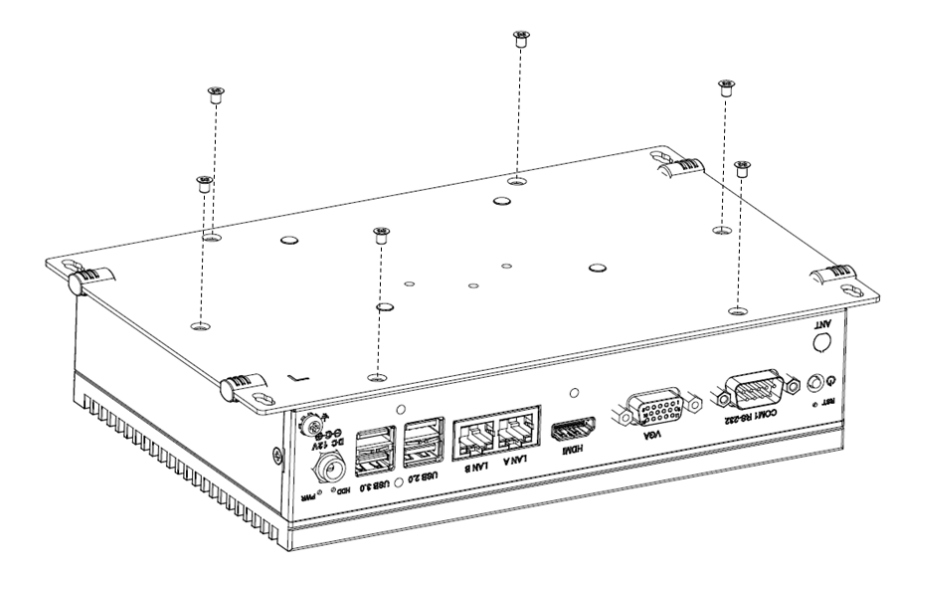

2. Secure the HDD/SSD with the 4 screws.

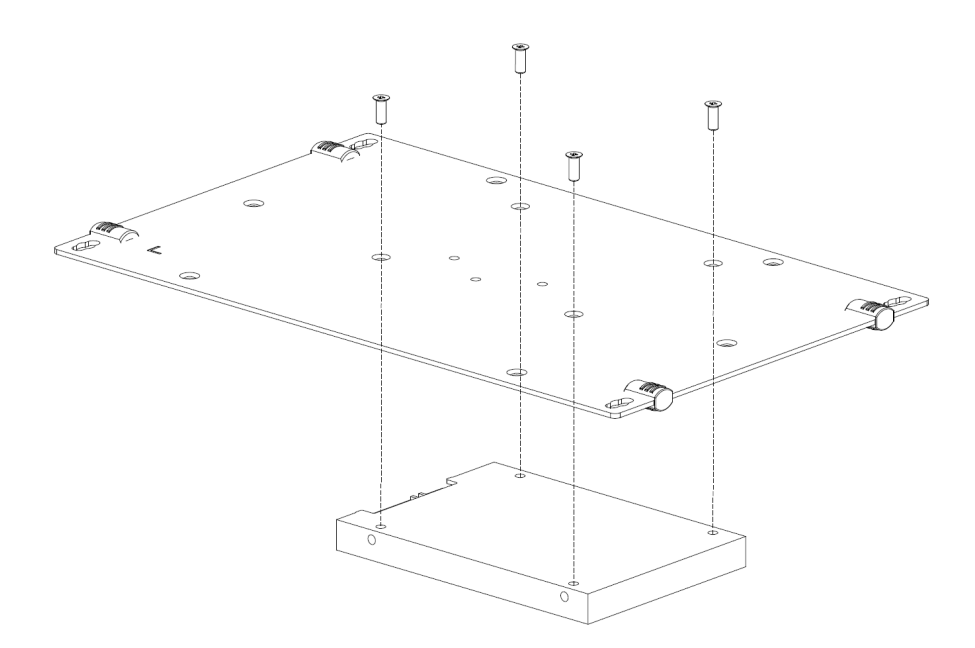

3. Plug in SATA cable

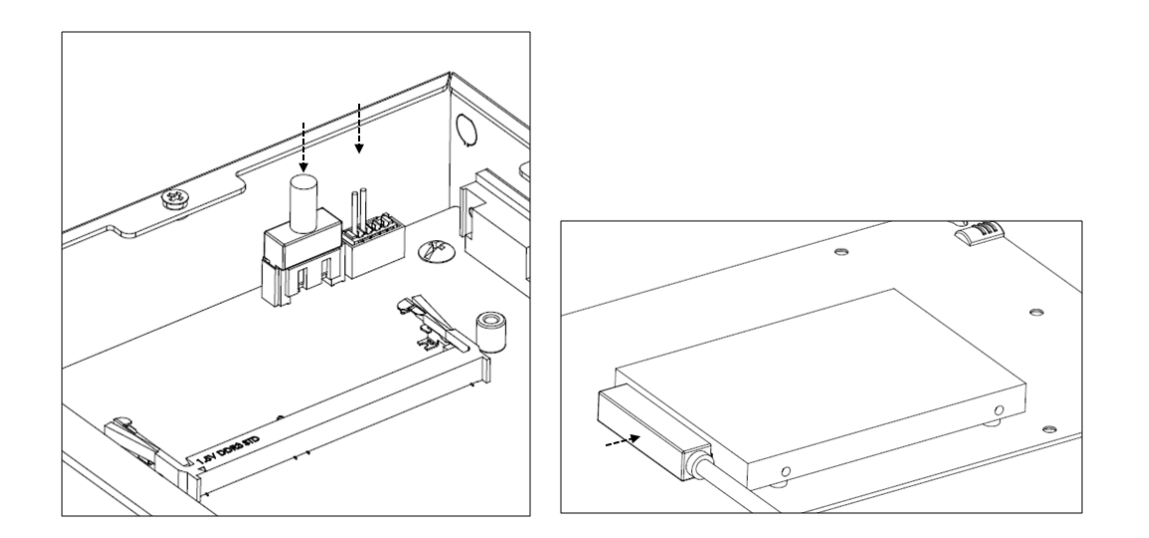

### <span id="page-25-0"></span>**2.4.2 RAM installation**

1. Remove 6 screws from bottom cover.

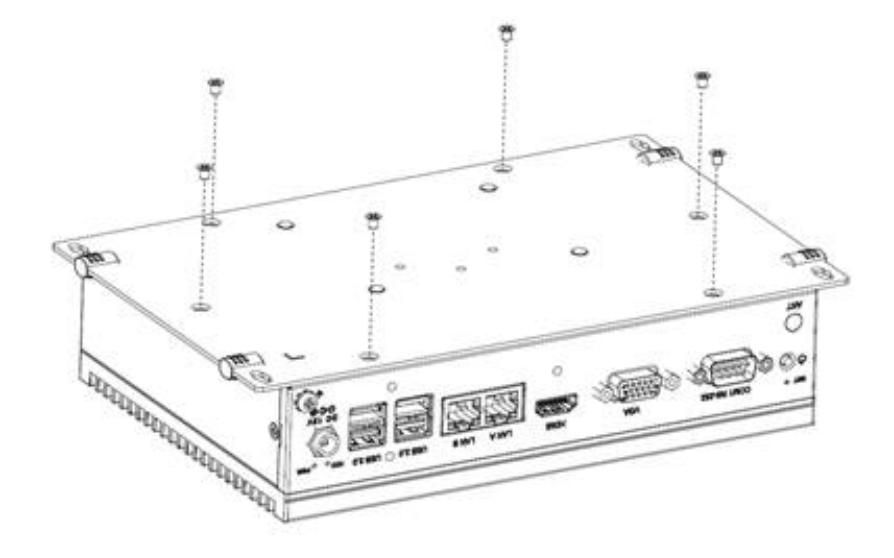

2. Install RAM(1) cover with thermal pad (2), and fix the bracket (3) with 4 scews (4).

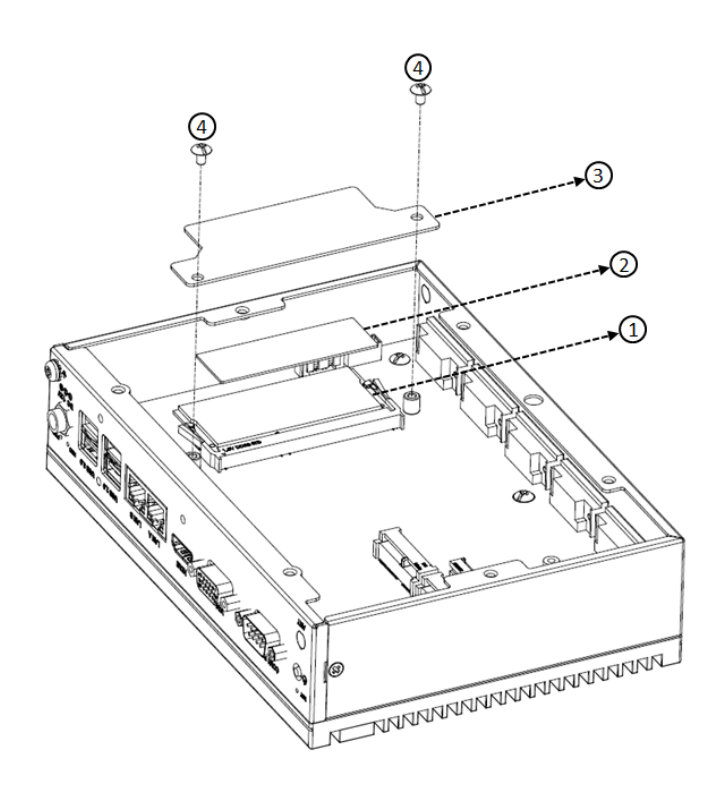

### <span id="page-26-0"></span>**2.4.3 mSATA/ mPCIe card installation**

1. Remove 6 screws from bottom cover.

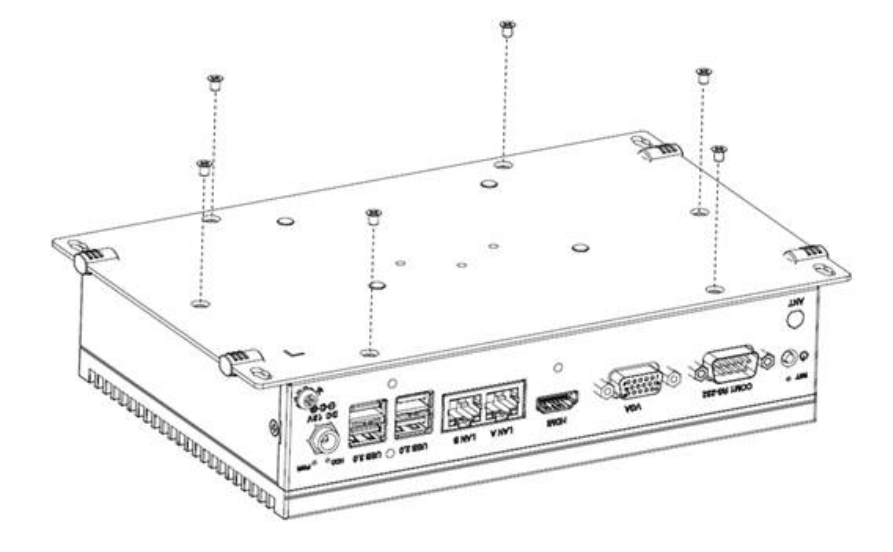

2. Insert the mSATA/ mPCIe card.

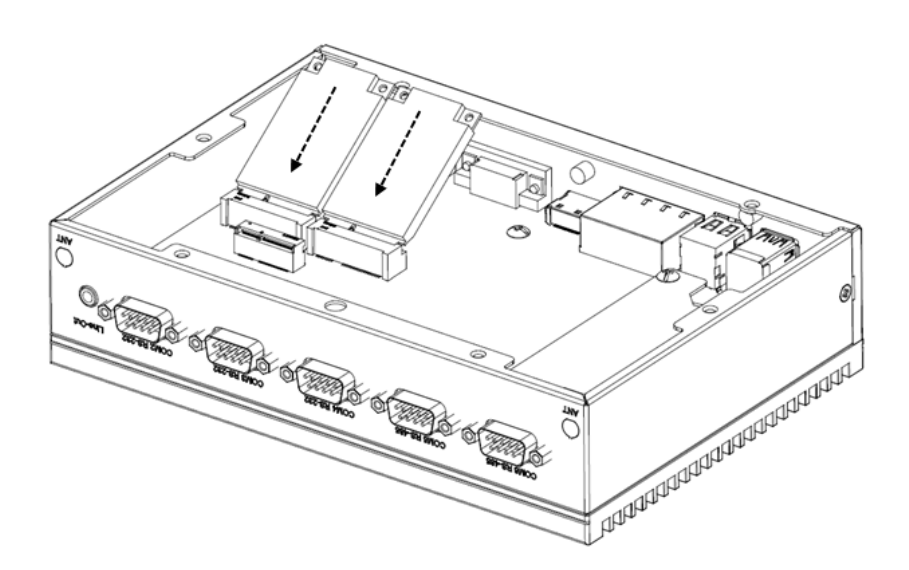

3. Fix the mSATA/ mPCIe card with the screws in the accessory package.

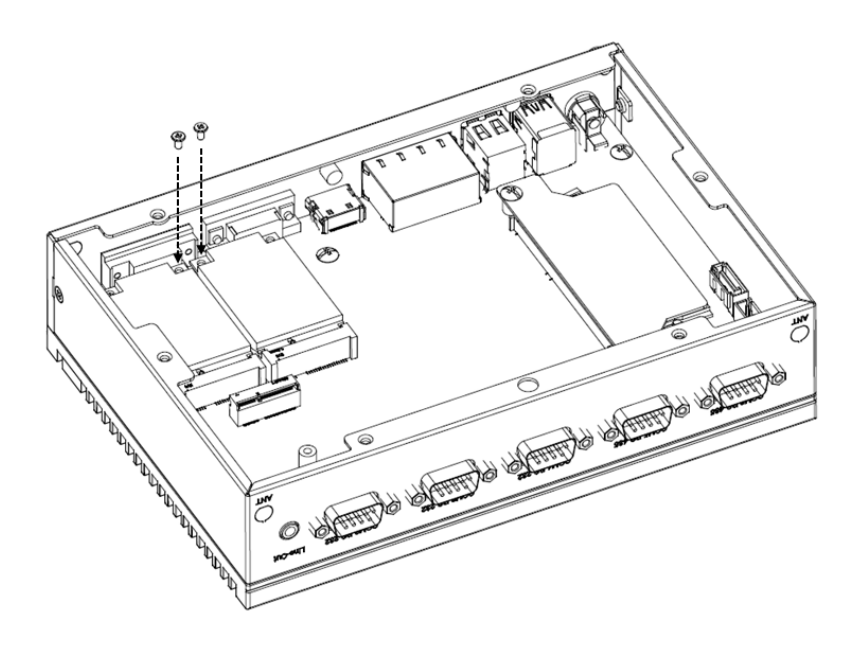

### <span id="page-27-0"></span>**2.4.4 M.2 Installation**

1. Remove 6 screws from bottom cover of UNO.

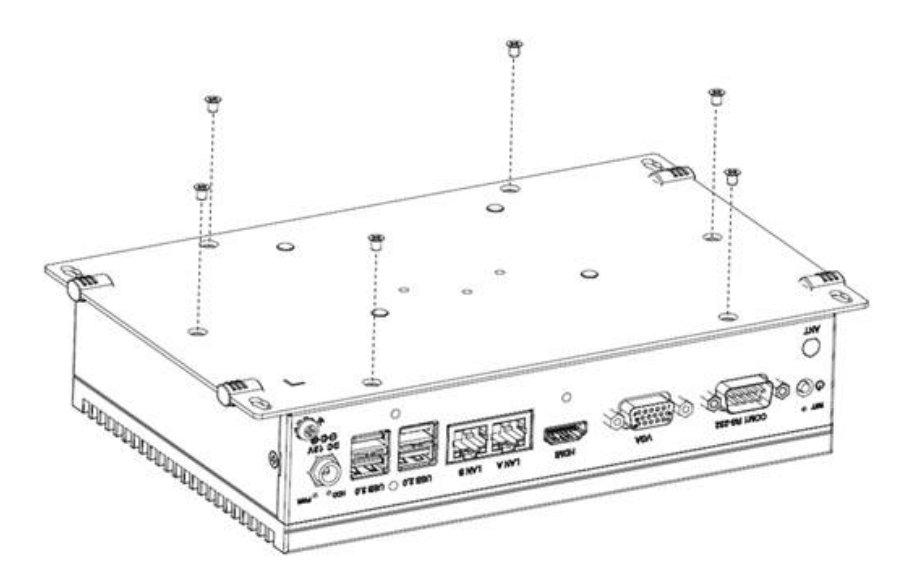

2. Insert the M.2 card.

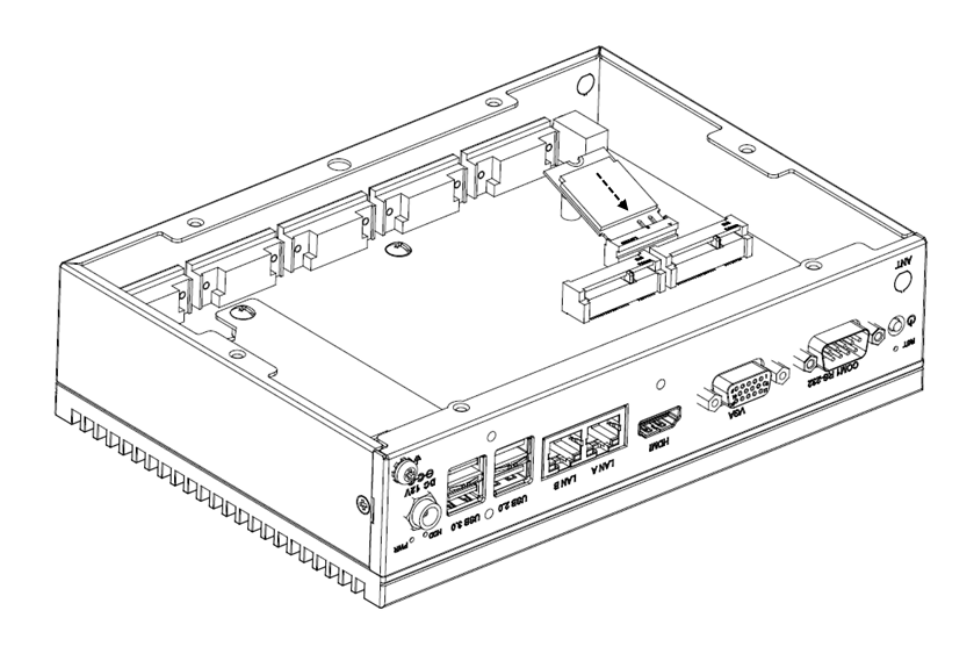

3. Fix the M.2 card using screws from the accessory package.

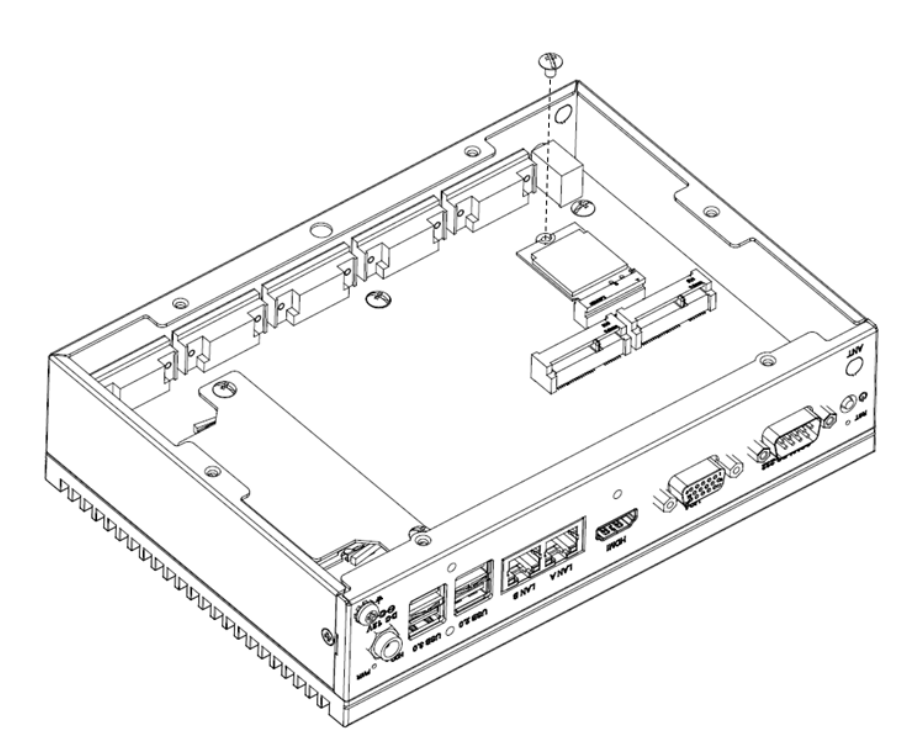

UNO-247 User Manual 20

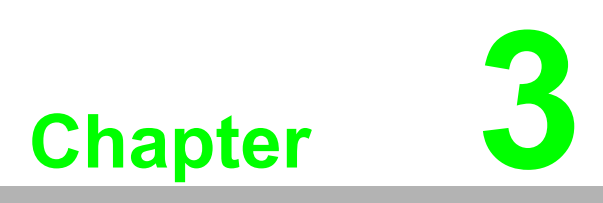

# <span id="page-30-0"></span>**3AMI BIOS Setup**

**This chapter introduces how to set BIOS configuration data.**

## <span id="page-31-0"></span>**3.1 Introduction**

With the AMI BIOS Setup program, you can modify BIOS settings and control the special features of your computer. The Setup program uses a number of menus for making changes and turning special features on or off. This chapter describes the basic navigation of the UNO-247 setup screens.

# <span id="page-31-1"></span>**3.2 Entering Setup**

Press the "Del" or "Esc." key during the Power On Self Test (POST) process to enter the BIOS setup screen, otherwise the system will continue the POST process.

### <span id="page-31-2"></span>**3.2.1 Main Setup**

When you first enter the BIOS Setup Utility, you will enter the Main setup screen. You can always return to the Main setup screen by selecting the Main tab. There are two Main Setup options. They are described in this section. The Main BIOS Setup screen is shown below.

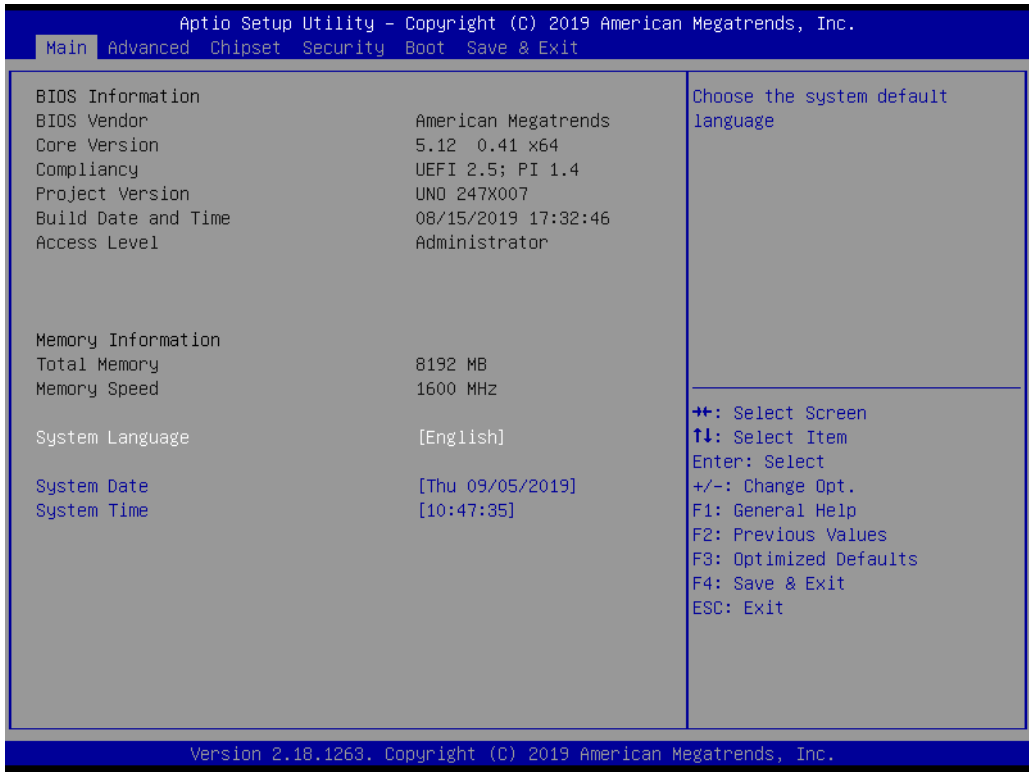

The Main BIOS setup screen has two main frames. The left frame displays all the options that can be configured. Grayed-out options cannot be configured; options in blue can. The right frame displays the key legend.

Above the key legend is an area reserved for a text message. When an option is selected in the left frame, it is highlighted in white. Often a text message will accompany it.

#### ■ System Time / System Date

Use this option to change the system time and date. Highlight System Time or

Chapter 3 AMI BIOSSetup

System Date using the <Arrow> keys. Enter new values through the keyboard. Press the <Tab> key or the <Arrow> keys to move between fields. The datemust be entered in MM/DD/YY format. The time must be entered in HH:MM:SS format.

### <span id="page-32-0"></span>**3.2.2 Advanced BIOS Features Setup**

Select the Advanced tab from the UNO-247 setup screen to enter the Advanced BIOS Setup screen. You can select any of the items in the left frame of the screen, such as ACPI Settings and hit <enter> to go to the sub menu for that item. You can display an Advanced BIOS Setup option by highlighting it using the <Arrow> keys. All Advanced BIOS Setup options are described in this section. The Advanced BIOS Setup screen is shown below. The sub menus are described on the following pages.

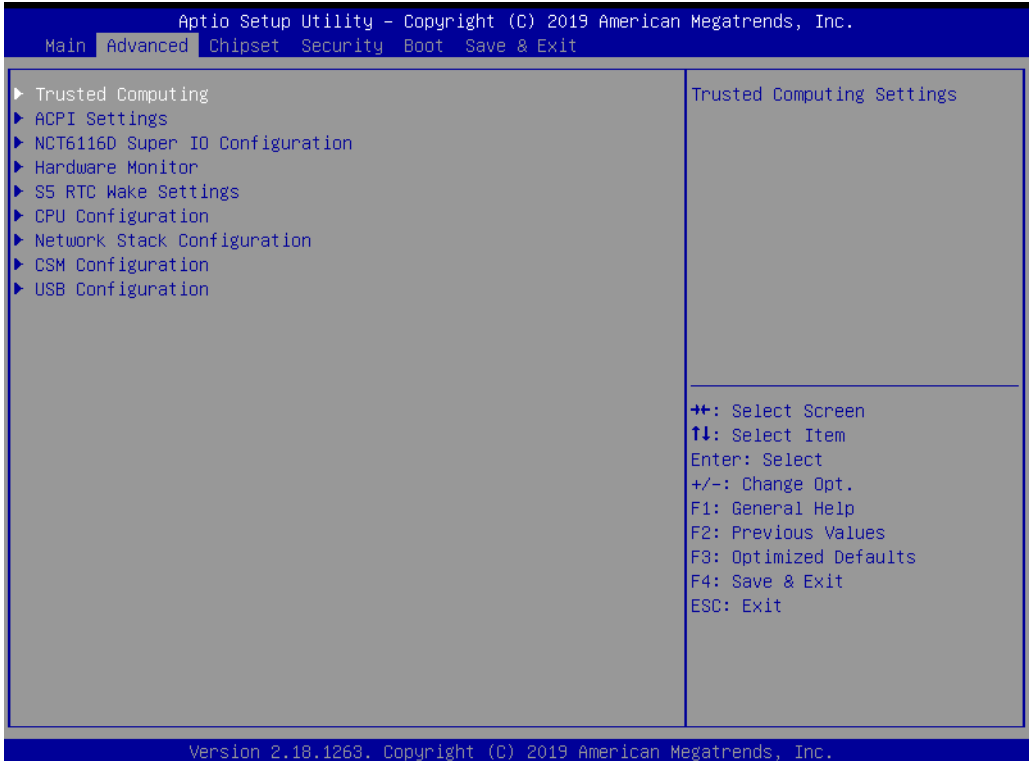

#### **3.2.2.1 Trusted Computing**

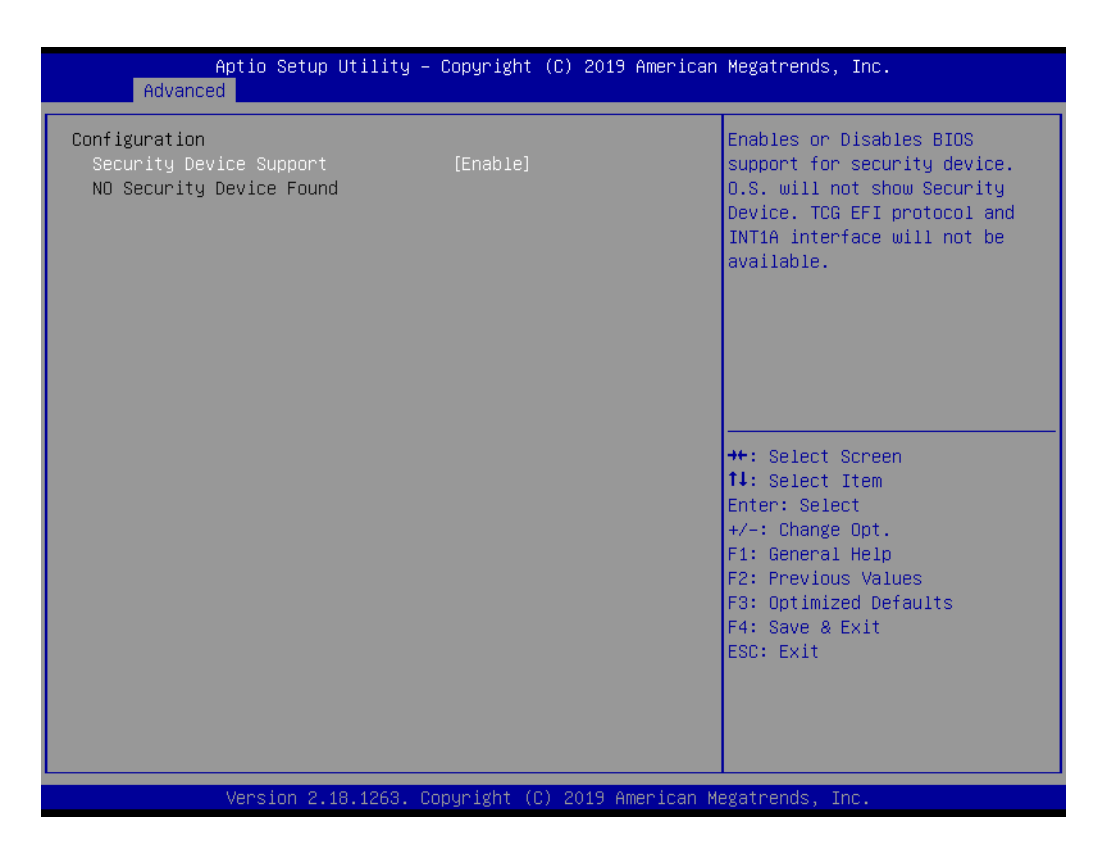

#### **Security Device Support**

This item allows users to enable or disable "Security Device Support".

#### **3.2.2.2 ACPI Settings**

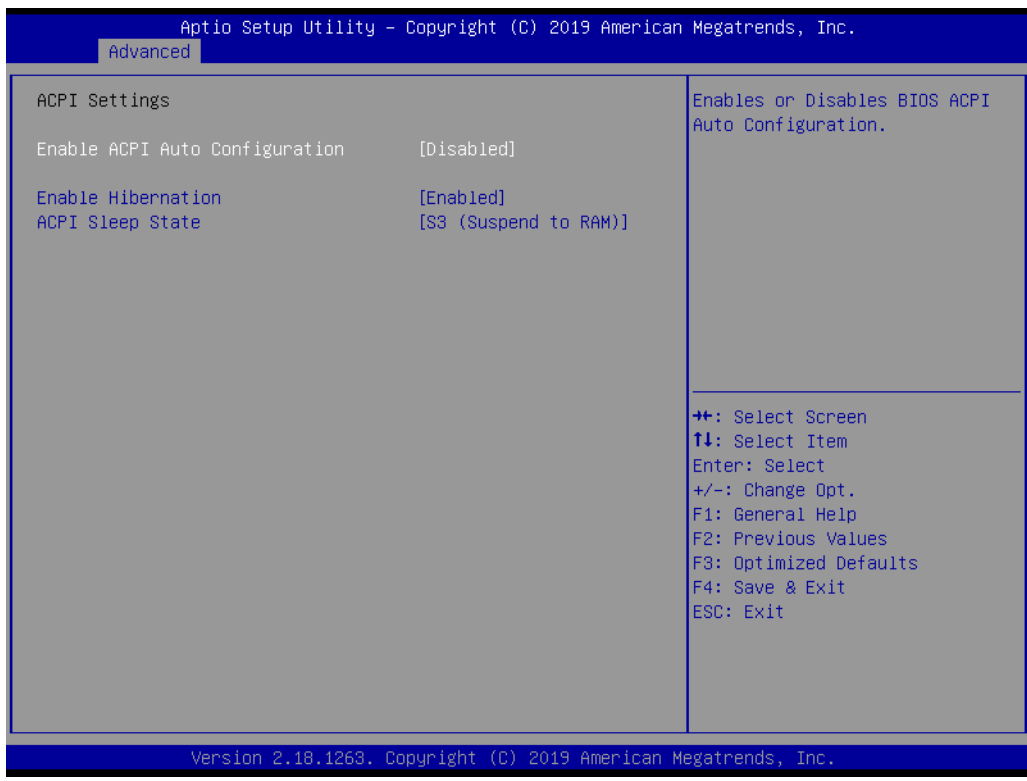

- **Enable ACPI Auto Configuration** This item allows users to enable or disable "ACPI Auto Configuration".
- **Enable Hibernation** This item allows users to enable or disable "Hibernation".
- **ACPI Sleep State** This item allows users to set ACPI mode S3 (Suspend to RAM) or to Disable "ACPI Sleep State".

#### **3.2.2.3 NCT6116D Super IO Configuration**

UNO-247 supports 4xRS-232 & 2-RS-485.

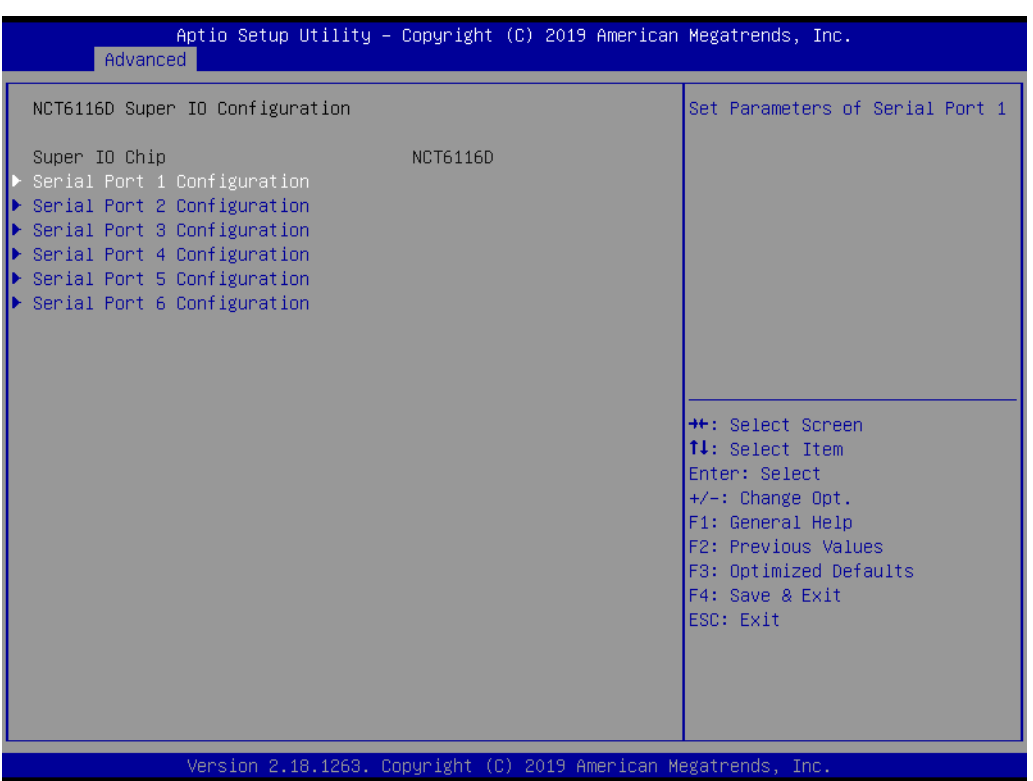

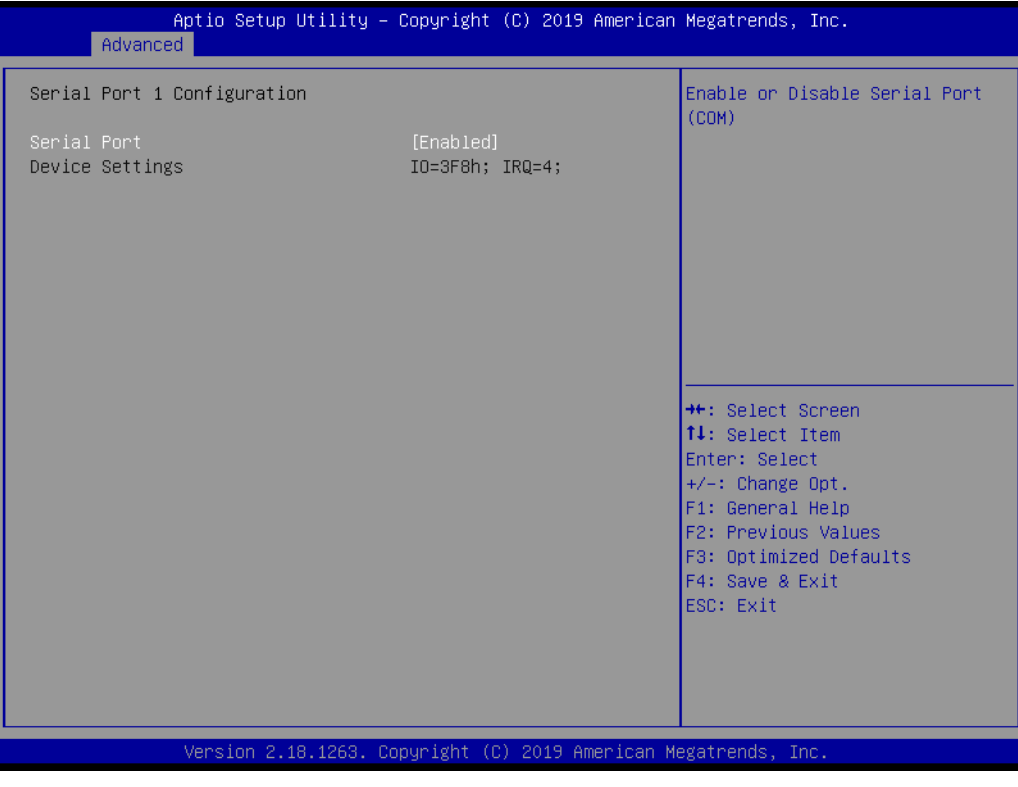

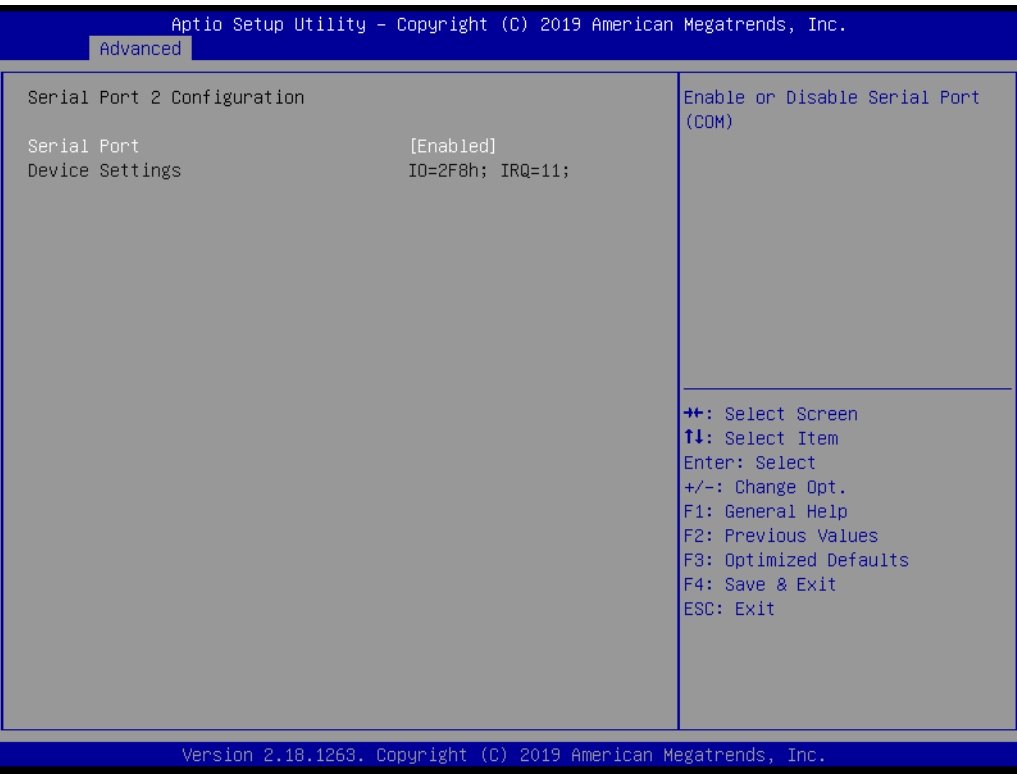

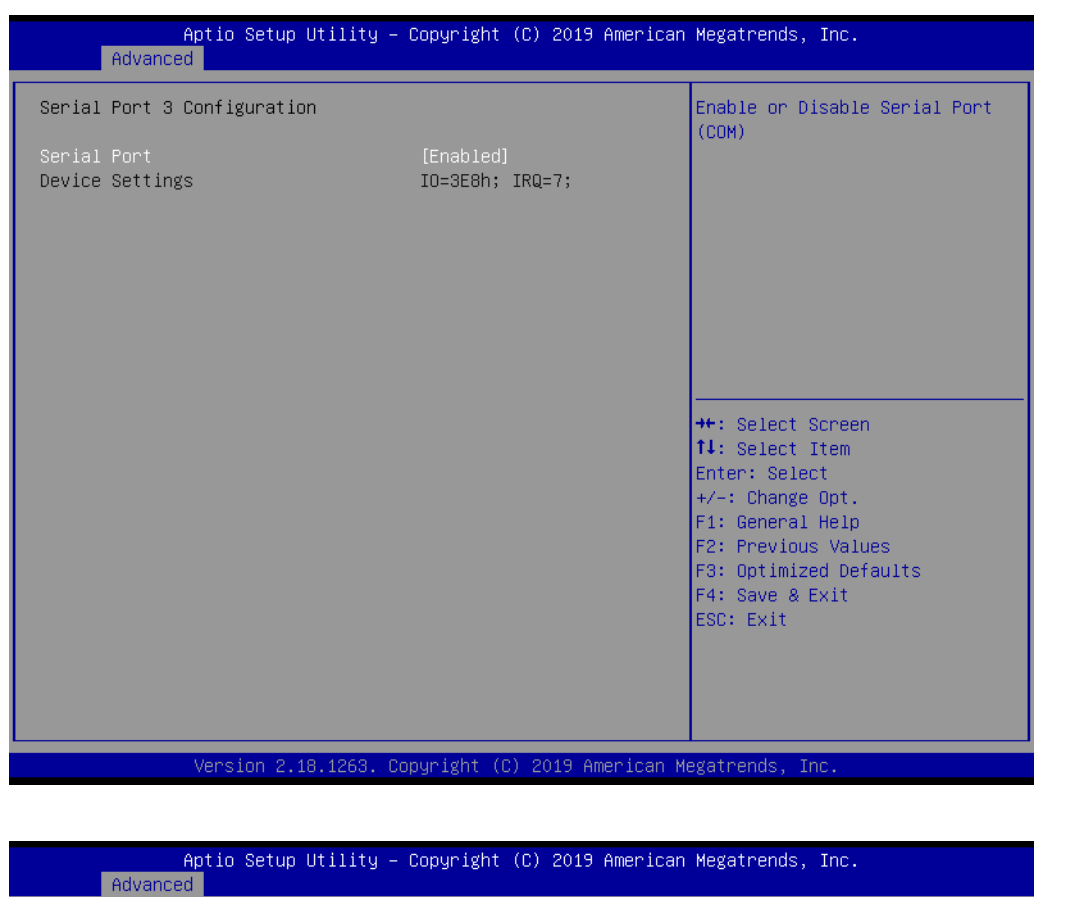

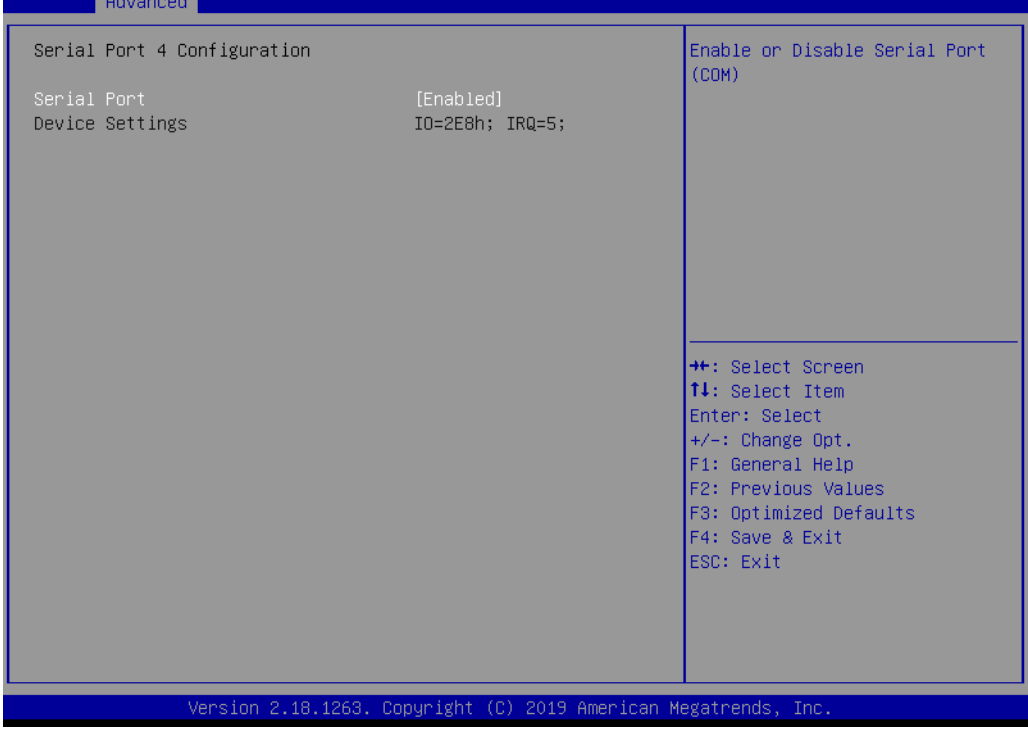

#### **Serial Port 1 Configuration**

- Serial Port
	- This item allows users to enable or disable for "Serial Port".
- **Serial Port 2 Configuration** 
	- Serial Port
		- This item allows users to enable or disable for "Serial Port".
- **Serial Port 3 Configuration**

– Serial Port

This item allows users to enable or disable for "Serial Port".

#### ■ **Serial Port 4 Configuration**

– Serial Port

This item allows users to enable or disable for "Serial Port".

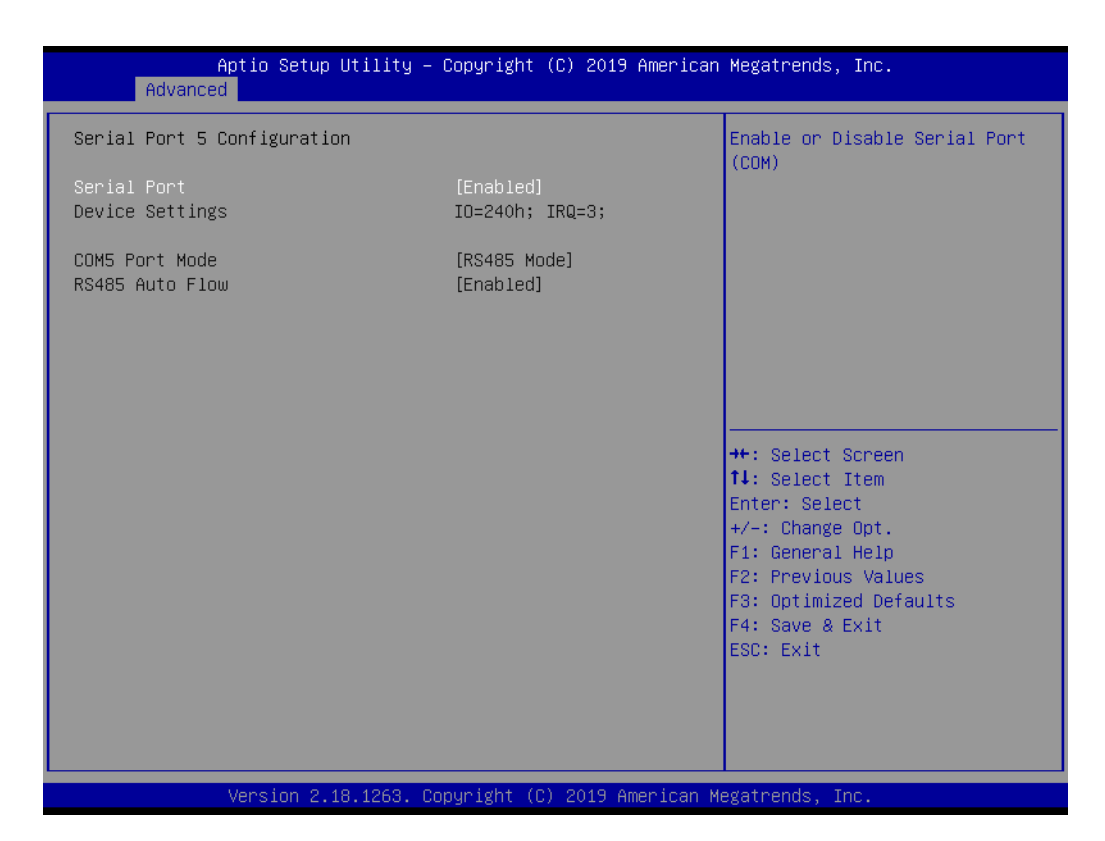

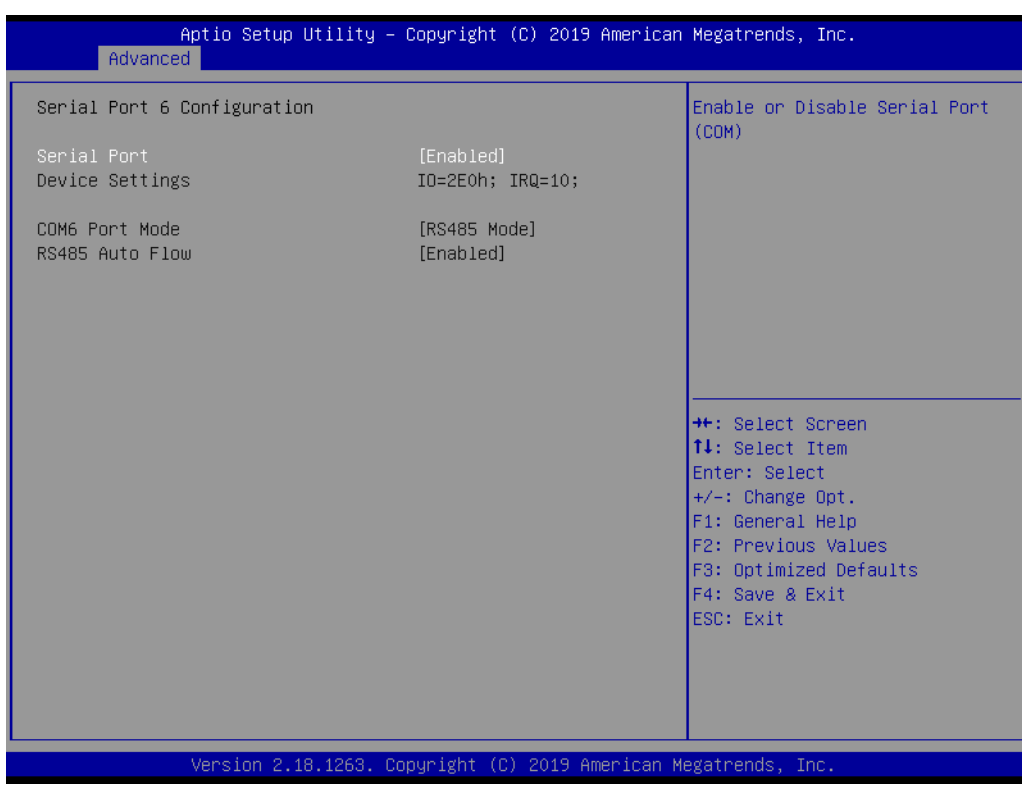

**Serial Port 5 Configuration** 

Chapter 3 AMI BIOSSetup

– Serial Port This item allows users to enable or disable for "Serial Port".

#### **Serial Port 6 Configuration**

- Serial Port
	- This item allows users to enable or disable for "Serial Port".

#### **3.2.2.4 Advanced Hardware Monitor**

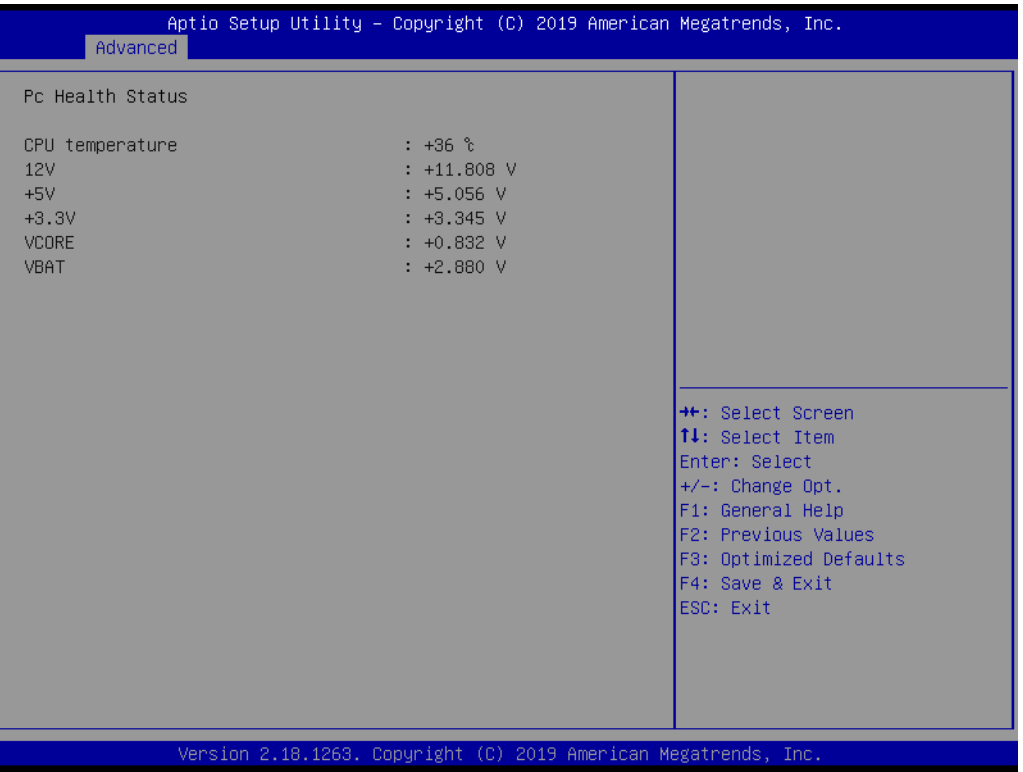

#### **3.2.2.5 S5 RTC Wake Settings**

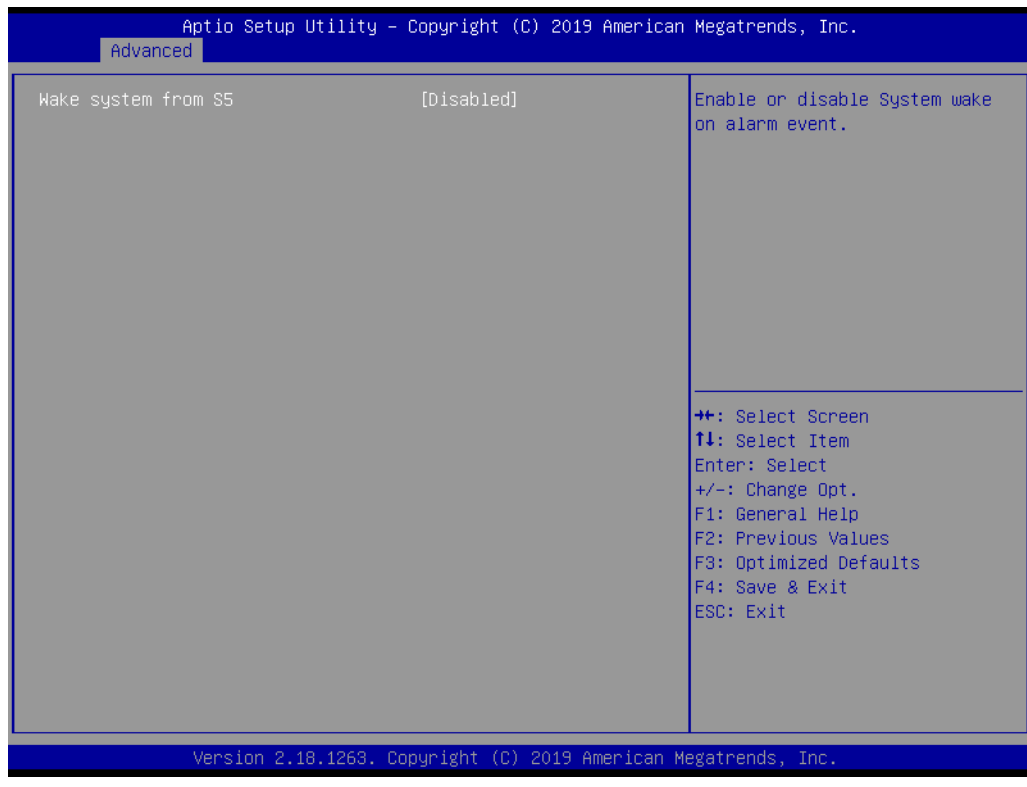

### **Wake system from S5**

This item allows users to enable or disable for "Wake system from S5"

#### **3.2.2.6 CPU Configuration**

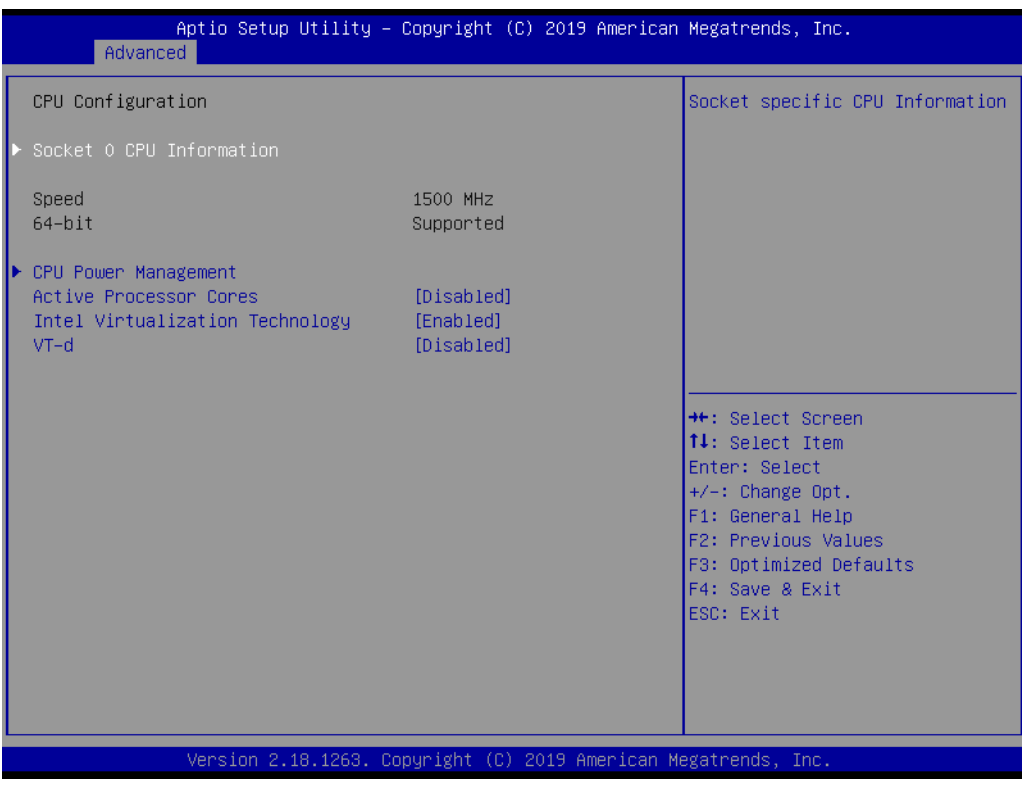

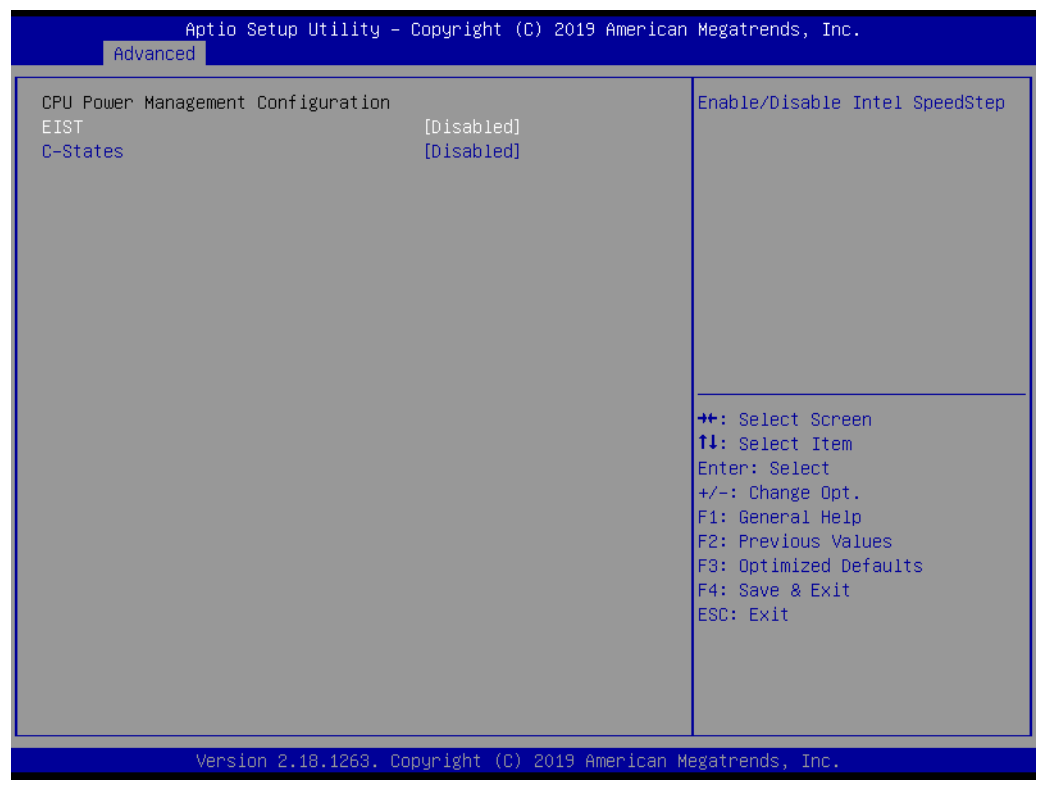

#### **CPU Management**

This item allows users to setting CPU management including EIST and C-States.

#### **EIST**

This item allows users to enable or disable "EIST"

#### **C-States**

This item allows users to enable or disable "C-States"

#### **3.2.2.7 Network Stack**

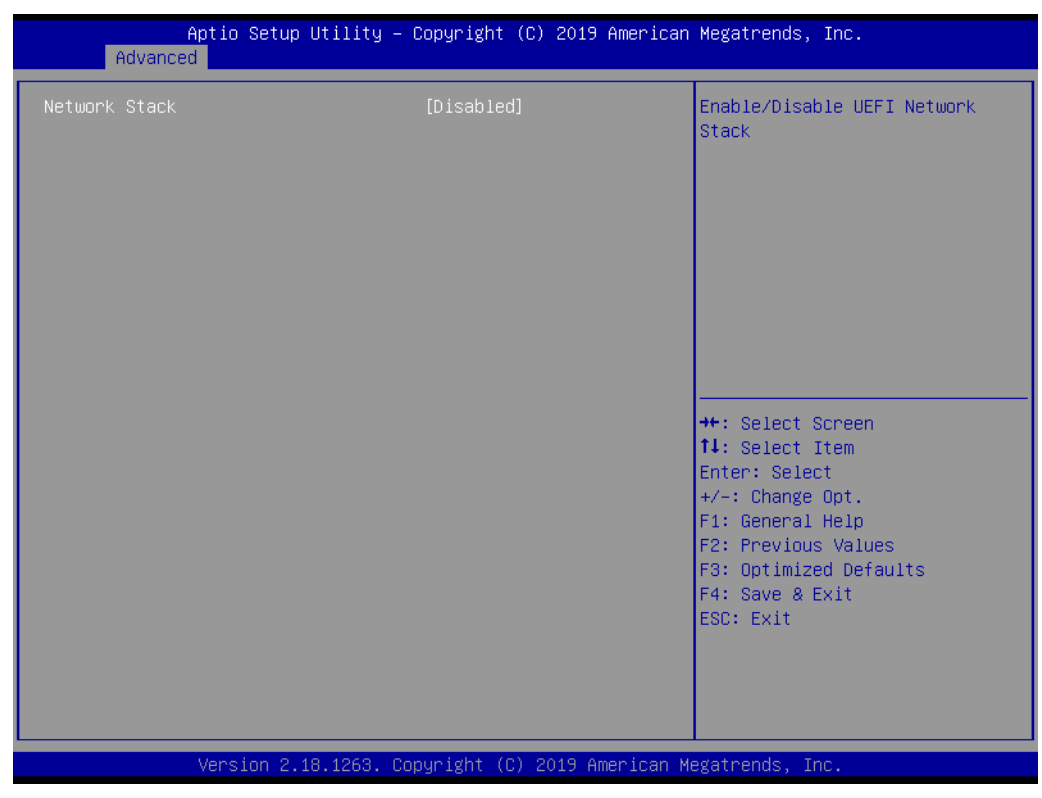

#### **Network Stack**

This item allows users to enable or disable for "Network Stack" (For using UEFI PXE function, please enable this item).

#### **3.2.2.8 CSM Configuration**

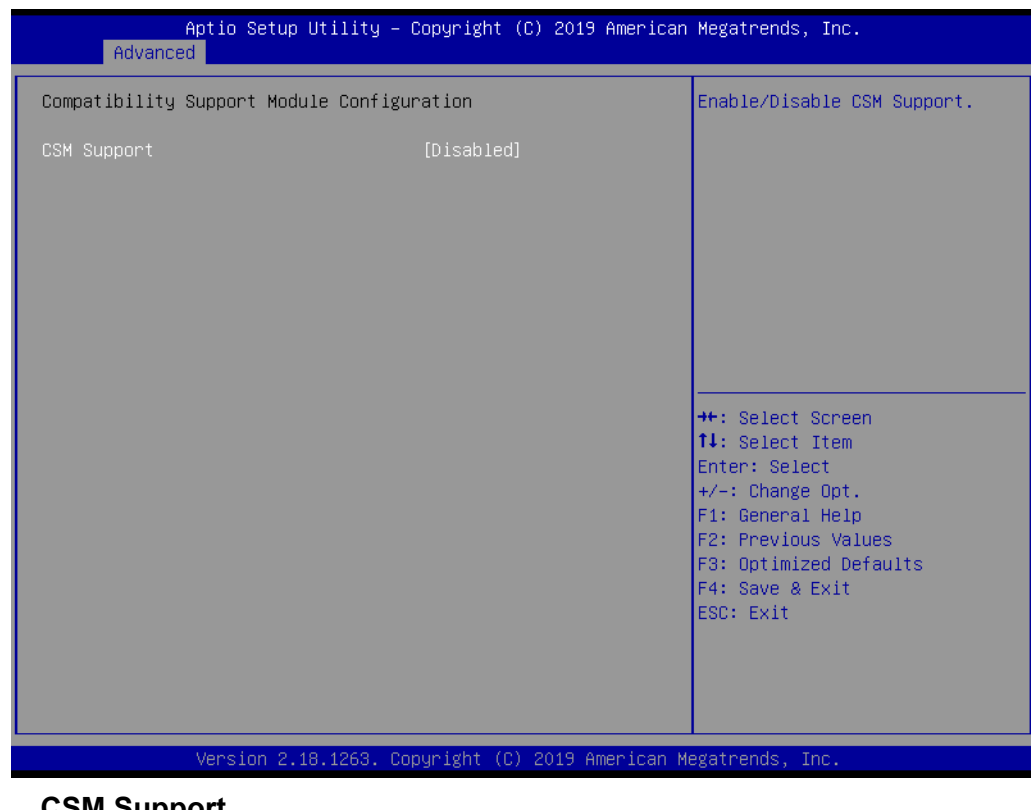

#### **CSM Support**

This item allows users to enable or disable for "CSM Support".

#### **3.2.2.9 USB Configuration**

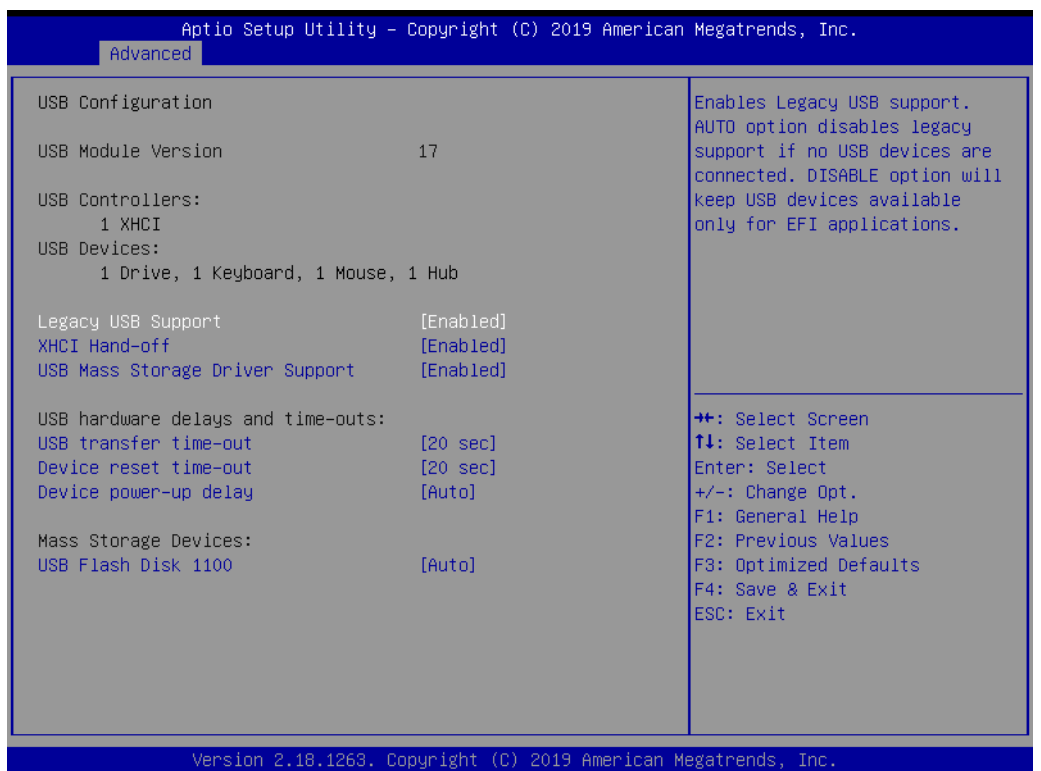

#### **Legacy USB Support**

This item allows users to enable or disable or set Auto for "Legacy USB Support".

- **XHCI Hand-off** This item allows users to enable or disable "XHCI Hand-off".
- **USB Mass Storage Driver Support** This item allows users to enable or disable "USB Mass Storage Driver Support".

#### **USB transfer Time-out**

This item allows users to set different time mode for "USB transfer Time-out".

- **Device reset Time-out** This item allows users to set different time modes for "Device reset Time-out".
- **Device power-up delay** This item allows users to set different time mode for "Device power-up delay".
- **USB Flash Disk 1110** This item allows users to set different time mode for "USB Flash Disk 1110".

### <span id="page-43-0"></span>**3.2.3 Chipset**

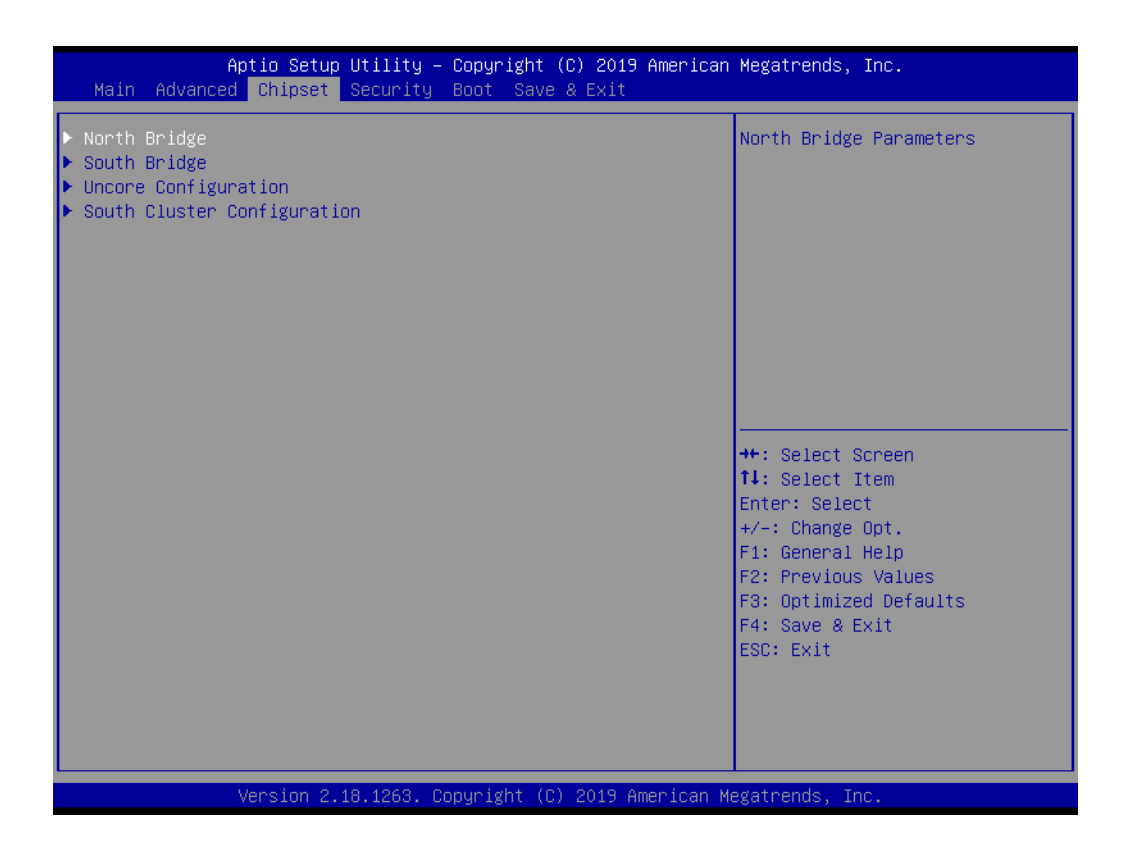

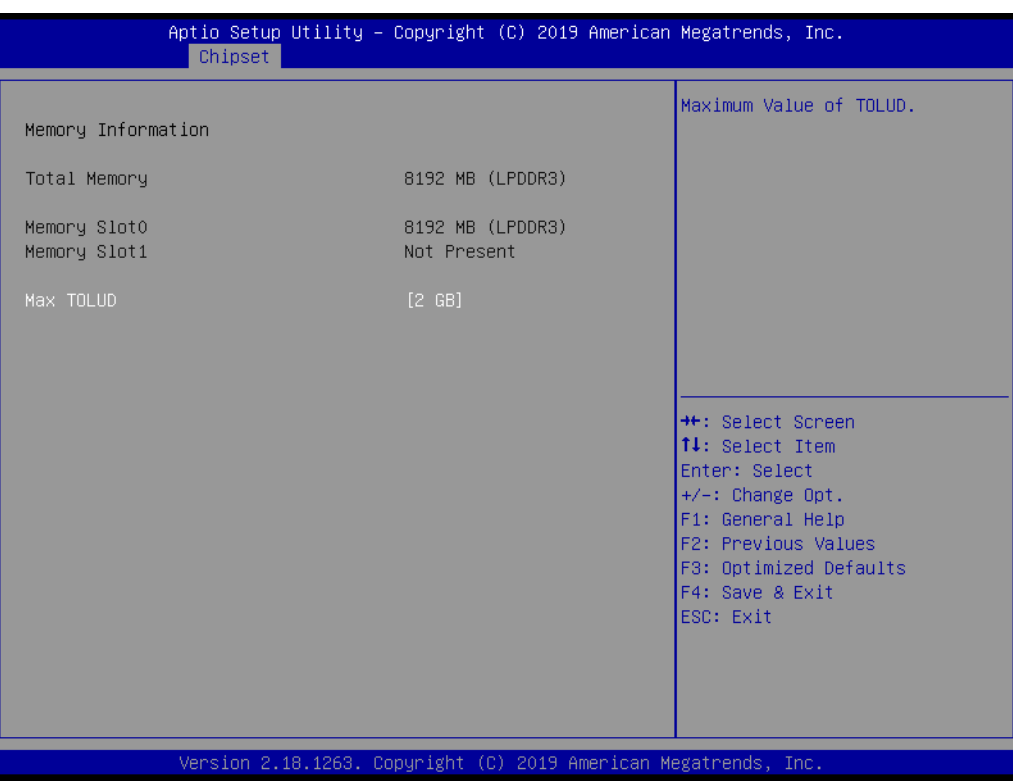

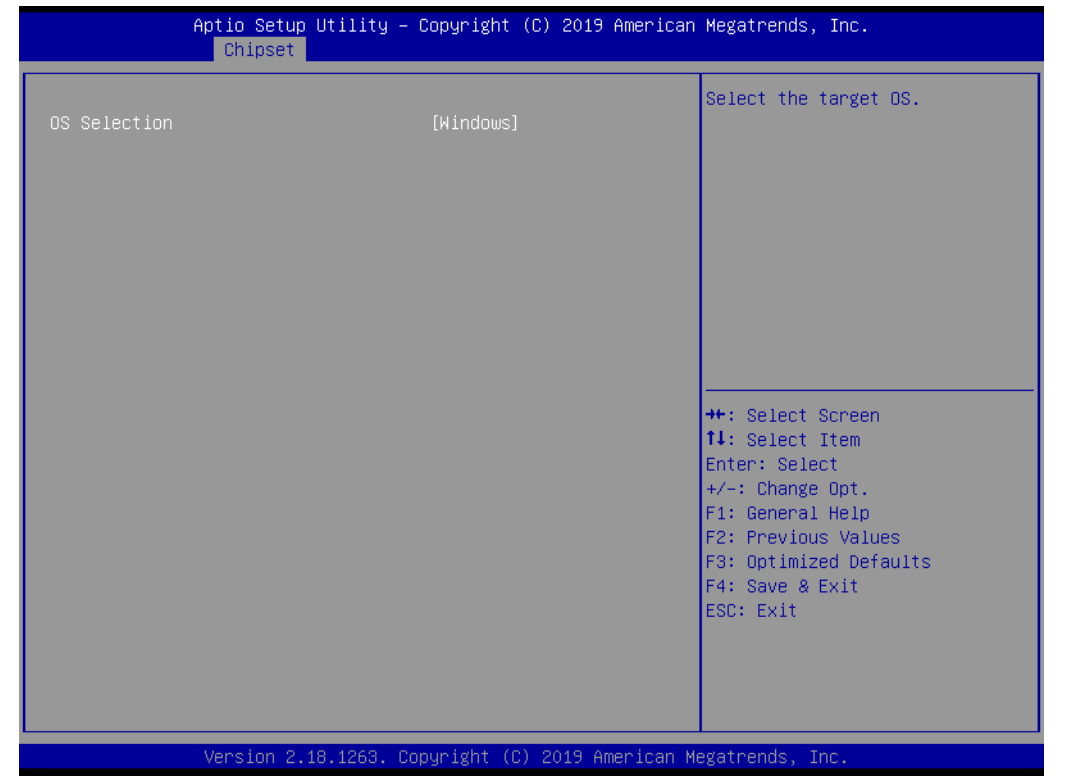

#### **OS Selection**

This item allows users to change OS type to "Linux" or "Windows" before installing the OS.

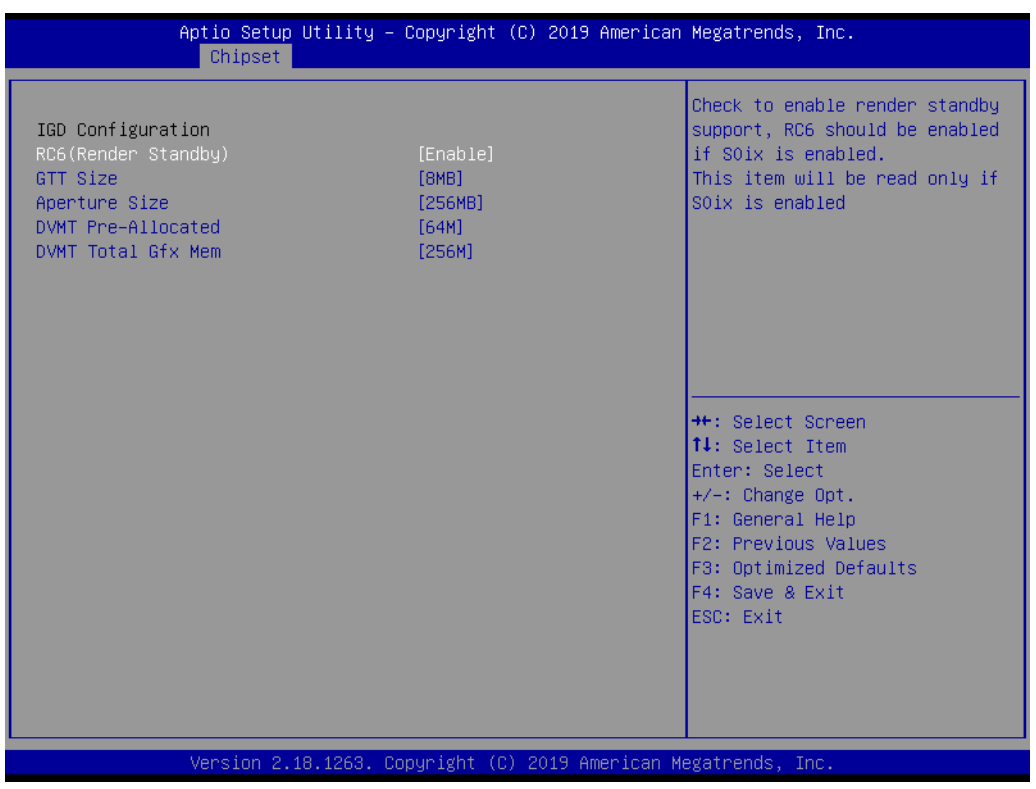

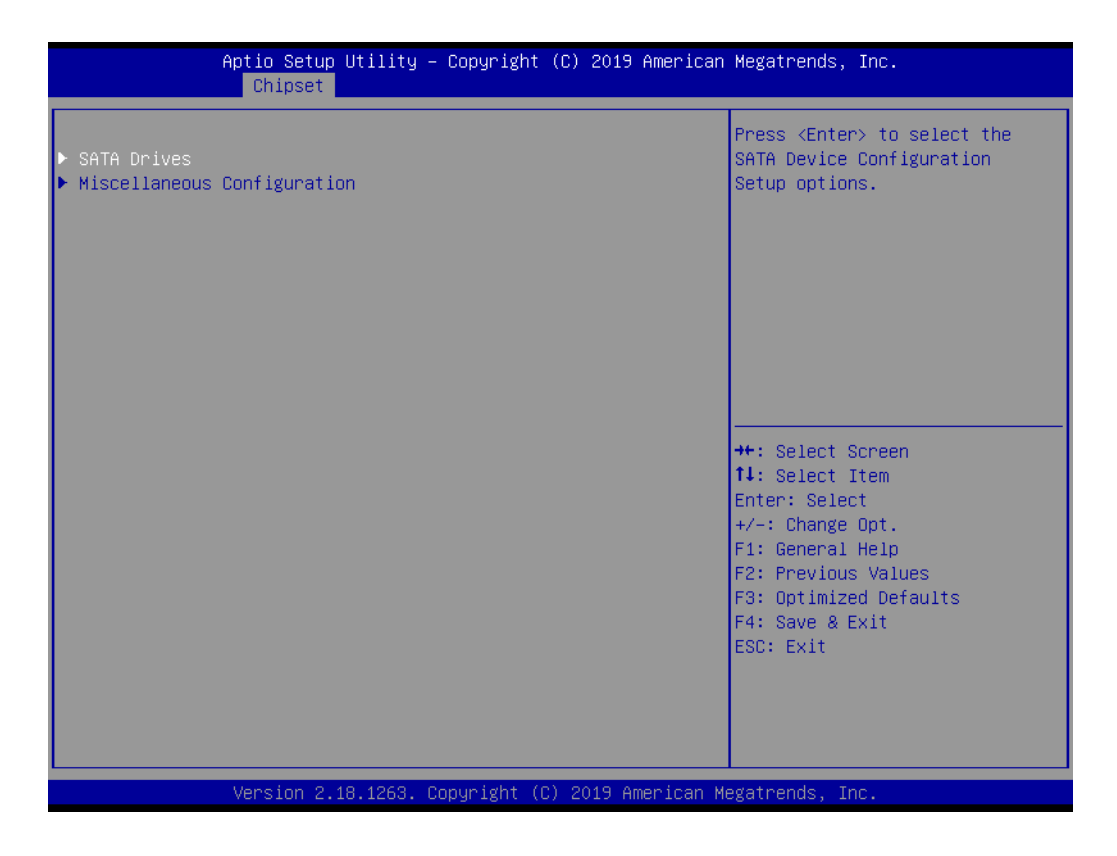

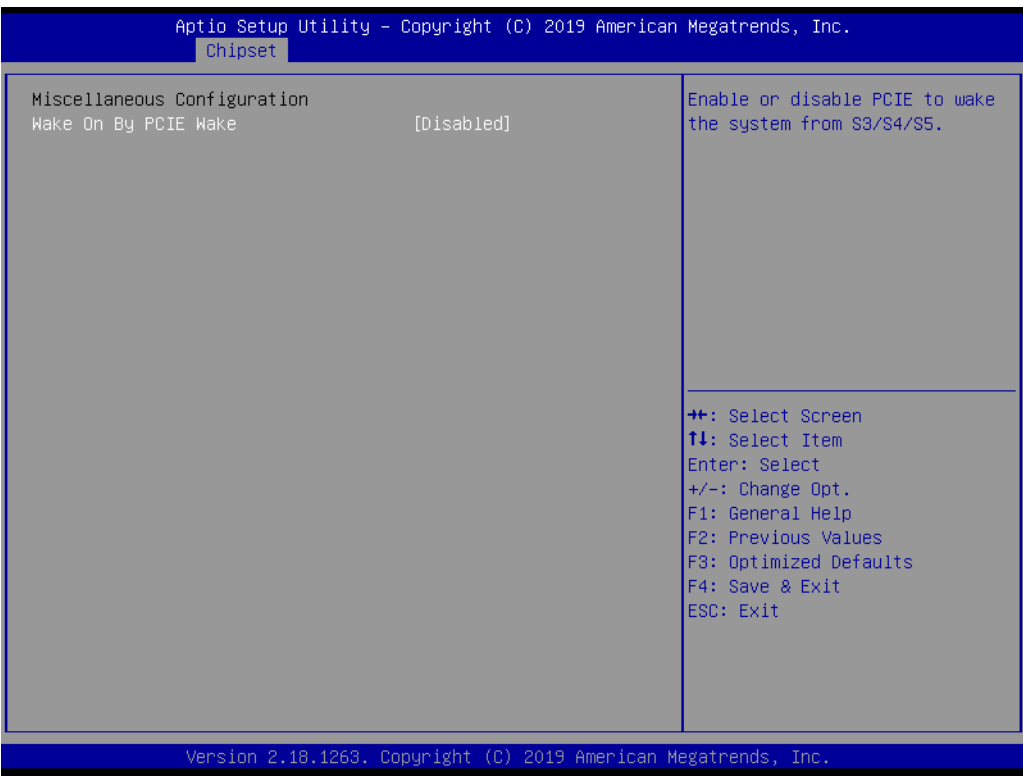

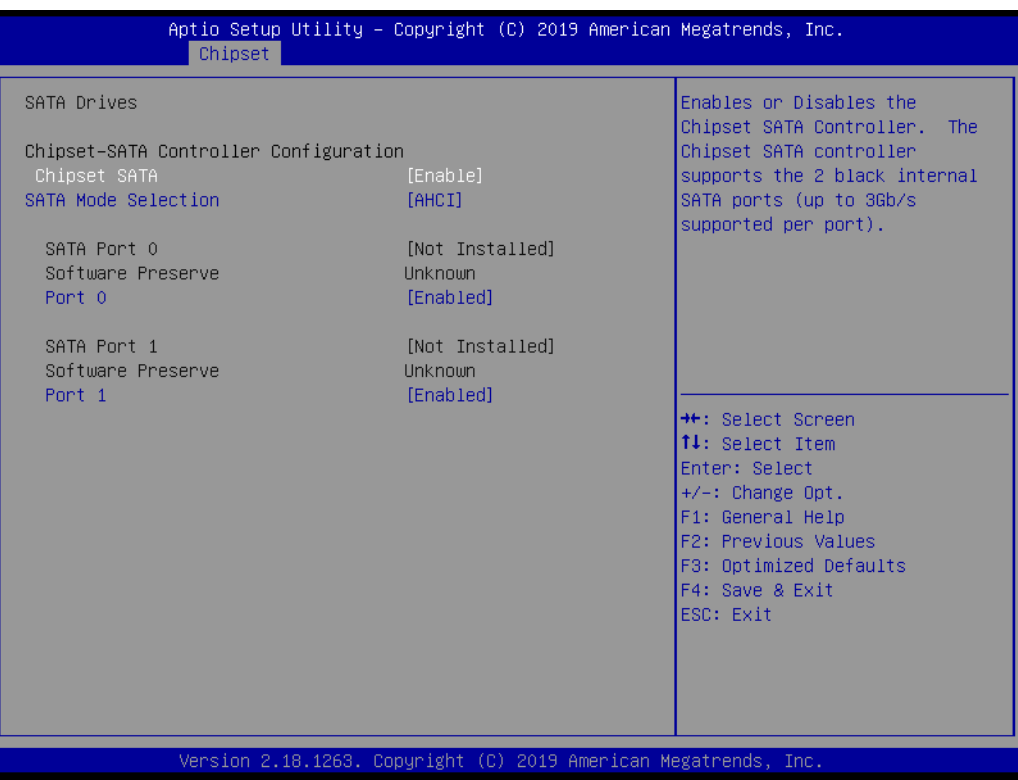

### <span id="page-46-0"></span>**3.2.4 Security**

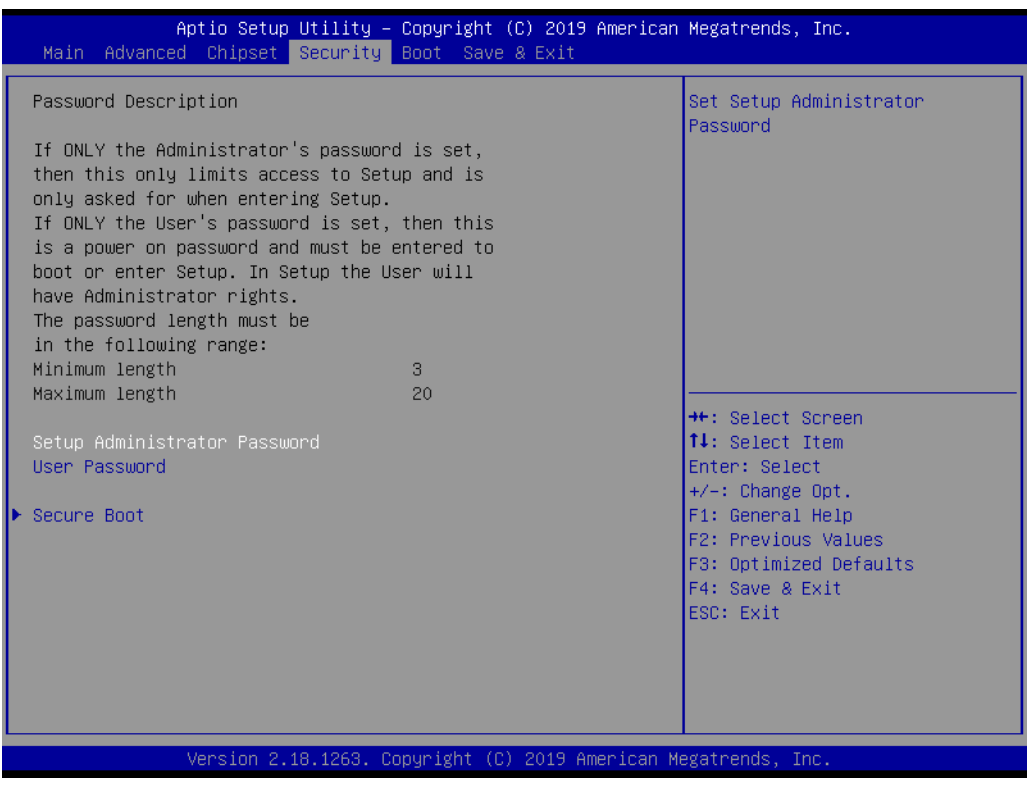

#### **Set Admin Password**

This item allows users to set "Administrator Password" if desired.

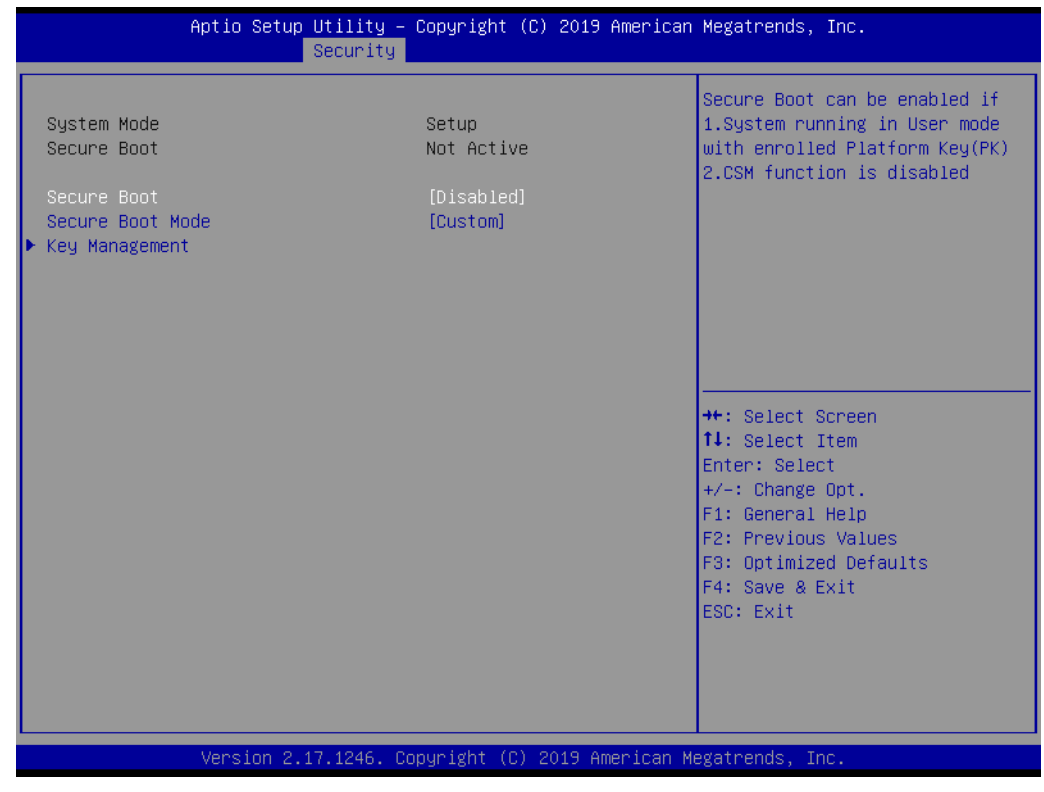

#### ■ Secure Boot

This item allows users to enable or disable or set Auto for "Secure Boot".

### <span id="page-48-0"></span>**3.2.5 Boot**

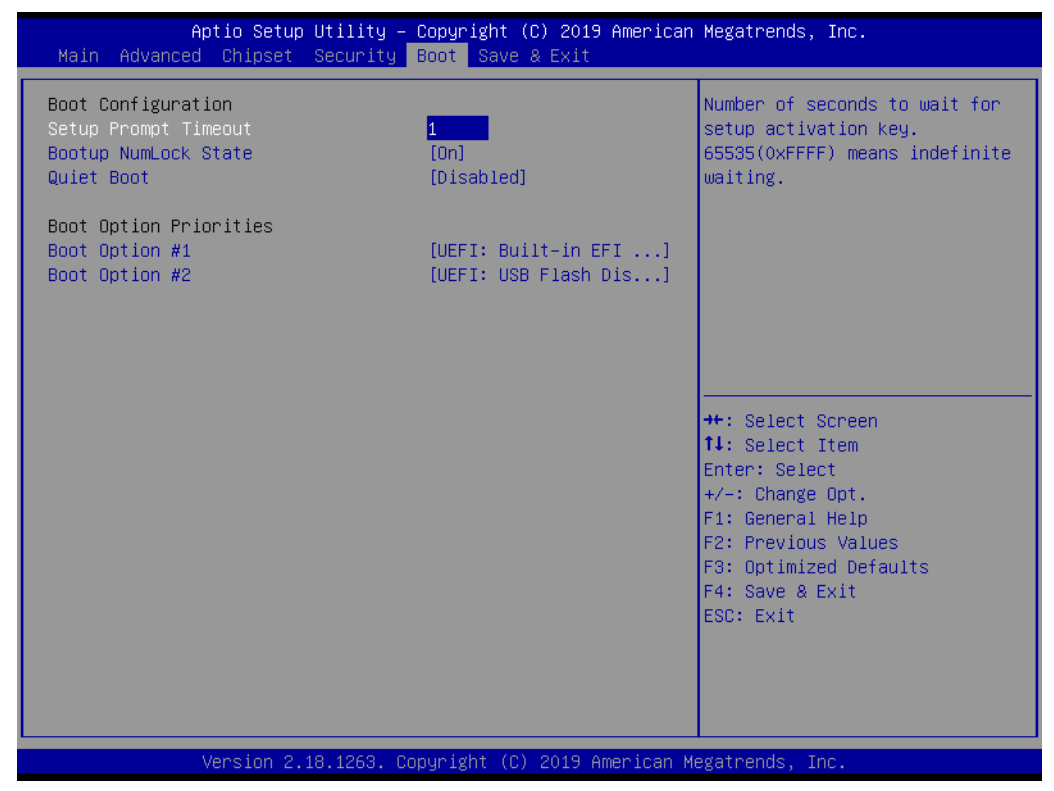

- Setup Prompt Timeout Number of Seconds to wait for showing period of Power On Self Test (POST).
- Bootup NumLock State This item allows users to set "Bootup NumLock State" either On or Off.
- **Quiet Boot** This item allows users to disable or enable "Quiet Boot".
- Boot Option Priorities These items will display based on how many devices are attached

### <span id="page-49-0"></span>**3.2.6 Save & Exit**

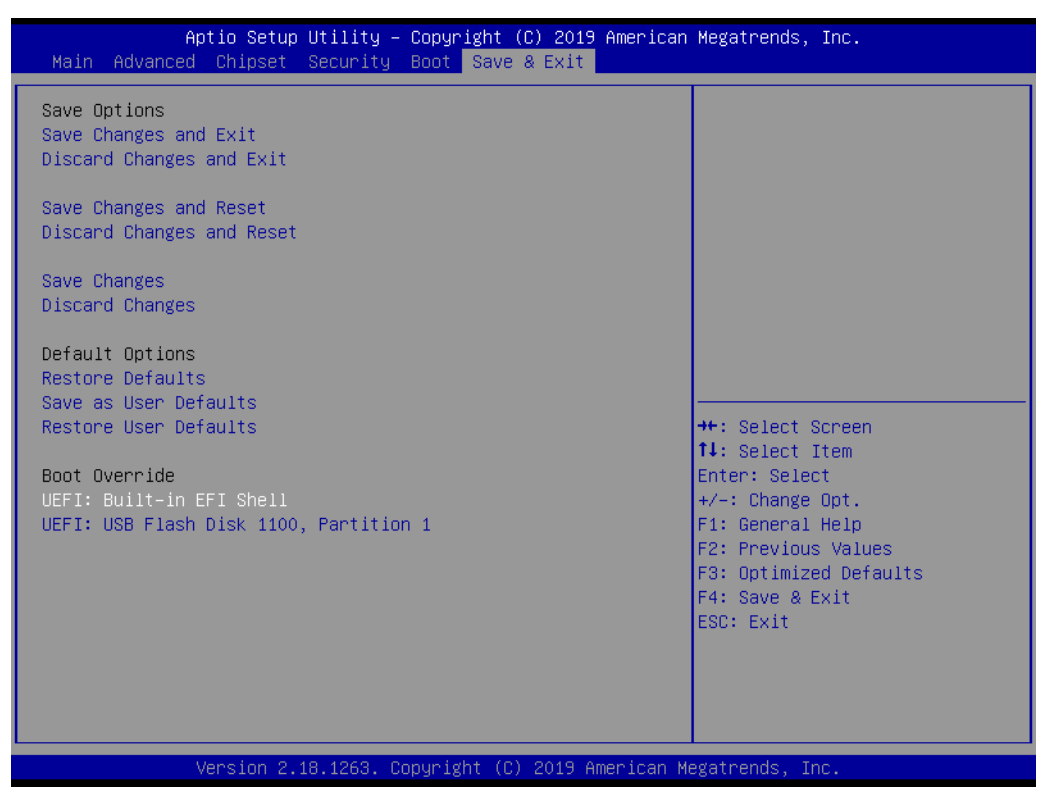

- **Save Changes and Exit** This item allows users to Save Changes and Exit.
- **Discard Changes and Exit** This item allows users to Discard Changes and Exit.
- Save Changes and Reset This item allows users to Save Changes and Reset.
- **Discard Changes and Reset** This item allows users to Discard Changes and Reset.
- **Save Changes** This item allows users to Save Changes.
- **Discard Changes** This item allows users to Discard Changes.
- **Restore Defaults** This item allows users to restore factory defaults.
- Save as User Defaults This item allows users to Save as User Defaults.
- **Restore User Defaults** This item allows users to Restore User Defaults.

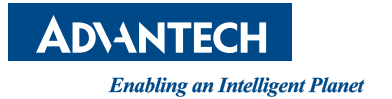

### **www.advantech.com**

**Please verify specifications before quoting. This guide is intended for reference purposes only.**

**All product specifications are subject to change without notice.**

**No part of this publication may be reproduced in any form or by any means, electronic, photocopying, recording or otherwise, without prior written permission of the publisher.**

**All brand and product names are trademarks or registered trademarks of their respective companies.**

**© Advantech Co., Ltd. 2019**